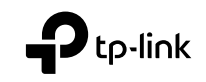

# **Quick Installation Guide**

3G/4G Wireless Router

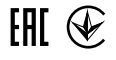

For technical support, the user guide and more information, please visit https://www.tp-link.com/support.

© 2021 TP-Link 7106509143 REV5.1.1 No. 2021 TP-Link 7106509143 REV5.1.1 DRIGHT REVEN DRIGHT REVEN DRIGHT REVEN DRIGHT REVEN DRIGHT REVEN DRIGHT REVEN DRIGHT REVEN DRIGHT REVEN DRIGHT REVEN DRIGHT REVEN DRIGHT REVEN DRIGHT

# **CONTENTS**

01 / English

05 / Български

- 09 / Čeština
- 13 / Hrvatski
- 17 / Қазақша
- 21 / Latviešu
- 25 / Lietuvių
- 29 / Magvar
- 33 / Polski
- З7 / Русский язык
- 41 / Română
- 45 / Slovenčina
- 49 / Slovenski
- 53 / Srpski jezik/Српски језик
- 57 / Українська мова
- 61 / Eesti

#### englished and the control of the control of the control of the control of the control of the control of the control of the control of the control of the control of the control of the control of the control of the control o

# Get Started

- Refer to Plug and Play via 3G/4G USB Modem to share the Internet through a 3G/4G USB modem.
- Refer to Connect to DSL/Cable/Satellite Modem to share the Internet through a DSL/Cable/Satellite modem or an Ethernet cable connection.

# Plug and Play via 3G/4G USB Modem

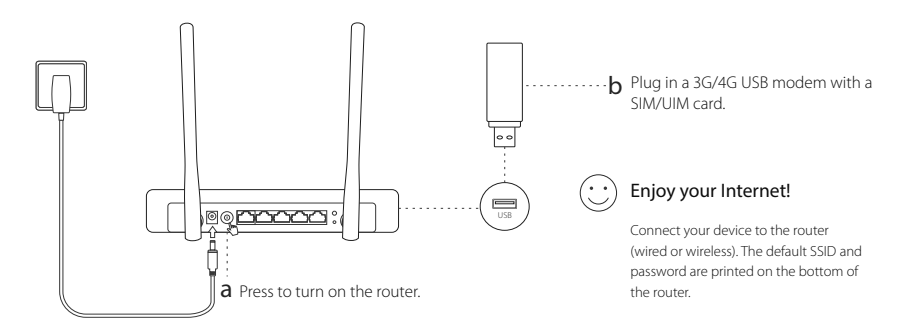

## English Connect to DSL/Cable/Satellite Modem

## 1. Connect the hardware

Note: If your Internet connection is through an Ethernet cable from the wall instead of through a DSL/Cable/Satellite modem, connect the Ethernet cable directly to the router's WAN port.

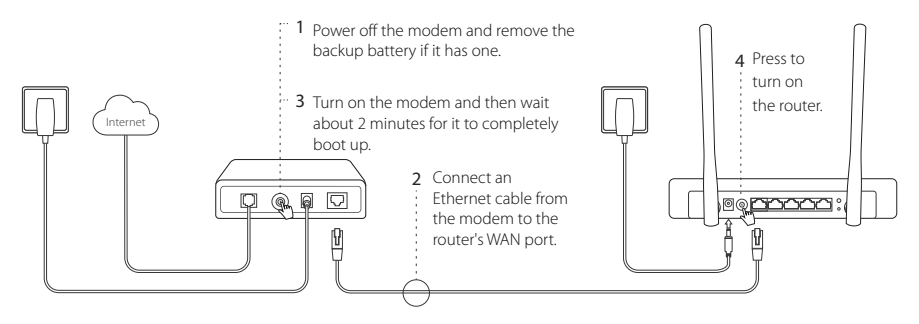

## 2. Configure via a web browser

a Connect your device to the router (wired or wireless). The default SSID and password are printed on the bottom of the router.

englished and the control of the control of the control of the control of the control of the control of the control of the control of the control of the control of the control of the control of the control of the control o

- b Enter **http://tplinkwifi.net** in the address bar of a web browser, and create a password to log in.
- c Go to Quick Setup page, and follow the step-by-step instructions to complete the initial configuration.

# Enjoy your Internet !

Note: If you change the default SSID (wireless network name) and password during the configuration process, connect all your wireless devices with the new SSID and password.

# FAQ (Frequently Asked Questions)

### Q1. What should I do if I cannot get Internet access from the 3G/4G USB modem?

- Go to our website at www.tp-link.com, click Support > Compatibility List and make sure that your 3G/4G USB modem is on the compatibility list.
- Make sure that you have a valid SIM/UIM card inserted into the 3G/4G USB modem.
- Plug the 3G/4G USB modem directly into your computer and disable the PIN verification via the modem utility to check if you have the Internet connection on your computer.
- Obtain the latest dial number and APN from your ISP, and update these information through the router's web interface.

#### English

### Q2. How to reset the router to its factory default settings?

- While the router is powered on, press and hold the RESET button on the rear panel until all the LEDs are on and then release the button. The router will automatically reboot itself.
- Log into the router's web interface to restore the router to factory settings.

### Q3. What should I do if the login window does not appear?

- If the computer is set to a static or fixed IP address, change the setting to obtain an IP address automatically.
- Verify that **http://tplinkwifi.net** is correctly entered in the web browser. Alternatively, check spacing and enter http://192.168.1.1 in the web browser.
- Use another web browser and try again.
- Please reset your router to its factory default settings ( FAQ > Q2) and try again.
- Disable then enable the network adapter in use.

### Q4. What should I do if I forget my web management password?

• Reset the router to its factory default settings ( FAQ > Q2) and create a password to log in.

### Q5. What should I do if I forget my wireless network password?

• Log into the router's web interface to retrieve or reset your wireless password.

Note: For more troubleshooting help, please refer to FAQ on our website: http://www.tp-link.com/en/support/faq.

# Първи стъпки

- Вижте Plug and Play с 3G/4G USB модем, за да споделяте интернет връзката с помощта на 3G/4G USB модем.
- Вижте Свързване към DSL/Кабелен/Сателитен Модем, за да за да споделяте интернет връзката с помощта на DSL/Кабелен/Сателитен модем, или чрез връзка с Ethernet кабел.

# Plug and Play с 3G/4G USB модем

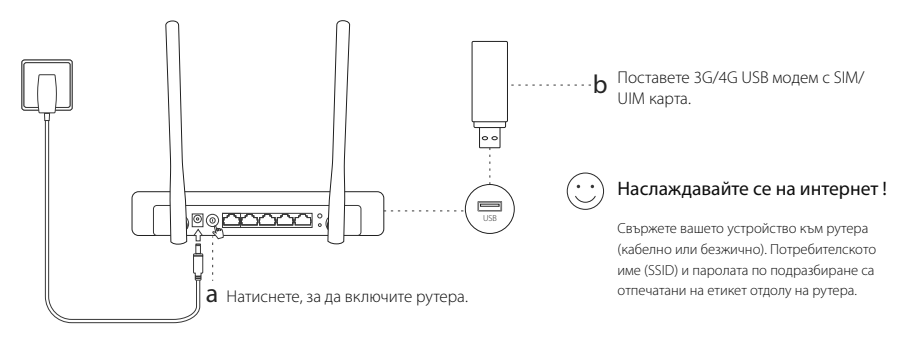

# Свързване към DSL/Кабелен/Сателитен Mодем

## 1. Свързване на хардуера

Български

Забележка: Ако вашата интернет връзка е чрез Ethernet кабел от розетка на стената, вместо с DSL/Кабелен/Сателитен модем, свържете Ethernet кабела директно към WAN порта на рутера.

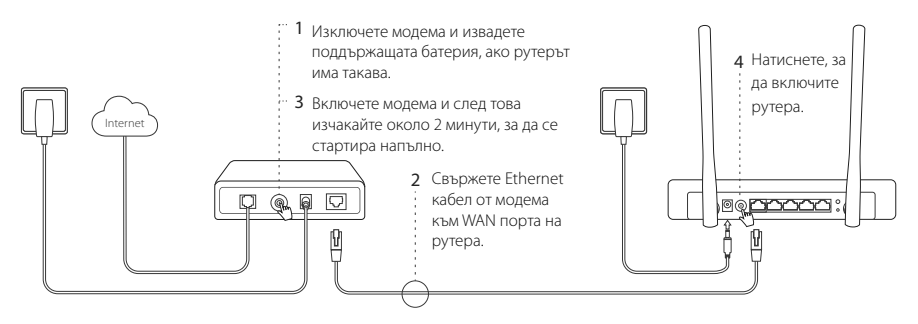

## 2. Конфигуриране чрез уеб-браузър

a Свържете вашето устройство към рутера (кабелно или безжично). Потребителското име (SSID) и паролата по подразбиране са отпечатани на етикет отдолу на рутера.

- b Въведете http://tplinkwifi.net в адресното поле на уеб-браузъра. Създайте парола за бъдещите опити за влизане.
- c Отидете на Cтраницата Quick Setup (Бърза начална настройка) и следвайте инструкциите стъпка-постъпка, за да извършите първоначалното конфигуриране.

# Наслаждавайте се на интернет !

Забележка: Ако смените SSID по подразбиране (името на безжичната мрежа) и паролата по подразбиране по време на процеса на конфигуриране, свързвайте всички ваши безжични устройства с новите SSID и парола.

# ЧЗВ (Често задавани въпроси)

### В1. Какво да направя, ако не мога да получа интернет достъп от 3G/4G USB модема?

- Отидете на нашия уебсайт www.tp-link.com, щракнете върху Support > Compatibility List (Поддръжка > Списък на съвместимите устройства, и проверете дали вашият 3G/4G USB модем е в този списък.
- Уверете се, че сте поставили валилна SIM/UIM карта в 3G/4G USB молема.
- Свържете 3G/4G USB модема директно към вашия компютър и деактивирайте PIN верификацията чрез софтуерното средство на модема, за да проверите дали имате интернет връзка на вашия компютър.
- Вземете от вашия интернет доставчик най-новите номер за набиране и APN (Име на точката за достъп), и обновете тази информация чрез уеб-интерфейса на рутера.

Български

### В2. Как да ресетирам рутера до неговите фабрични настройки по подразбиране?

- Докато рутерът е включен, натиснете и задръжте бутона RESET (РЕСЕТ) на задния панел, докато всички светодиоди (LED) светнат, и след това отпуснете бутона. Рутерът автоматично ще се рестартира.
- Влезте в уеб-интерфейса на рутера, за да възстановите рутера до фабричните настройки.

### В3. Какво да направя, ако прозорецът за влизане не се появи?

- Ако компютърът е настроен със статичен или фиксиран IP адрес, променете настройката, за да получите IP адрес автоматично.
- Проверете дали http://tplinkwifi.net е въведено коректно в уеб-браузъра. Алтернативно, проверете паузите и въведете http://192.168.1.1 в уеб-браузъра.
- Използвайте друг уеб-браузър и опитайте отново.
- Моля, ресетирайте вашия рутер до неговите фабрични настройки по подразбиране (ЧЗВ > В2) и опитайте отново.
- Деактивирайте, след което активирайте мрежовия адаптер, който използвате.

### В4. Какво да направя, ако забравя моята парола за уеб-управление?

• Ресетирайте рутера до неговите фабрични настройки по подразбиране (ЧЗВ > В2) и след това създайте парола за бъдещите опити за влизане.

### В5. Какво да направя, ако забравя моята парола за безжичната мрежа?

• Влезте в уеб-интерфейса на рутера, за да вземете или ресетирате вашата безжична парола.

Забележка: За още помощ по отстраняване на повреди, моля направете справка с ЧЗВ на нашия уебсайт: http://www.tp-link.com/en/support/faq.

## <u> Leonia de la contrada de la contrada de la contrada de la contrada de la contrada de la contrada de la contra</u> Začněte

- Viz Plug and Play pomocí 3G/4G USB Modemu pro sdílení internetu přes 3G/4G USB modem.
- Viz Připojení k DSL/Kabelovému/Satelitnímu Modemu pro sdílení internetu přes DSL/Kabelový/Satelitní modem nebo připojení Ethernet kabelem.

# Plug and Play pomocí 3G/4G USB Modemu

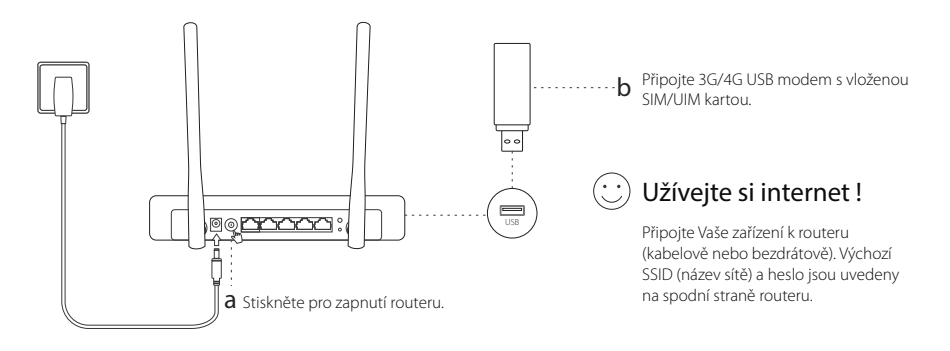

Čeština

# Připojení k DSL/Kabelovému/Satelitnímu Modemu

## 1. Připojte hardware

Poznámka: Jestliže máte internet připojený pomocí ethernetového kabelu ze zásuvky na zdi místo pomocí DSL/Kabelového/Satelitního modemu, připojte ethernetový kabel přímo do WAN portu na routeru.

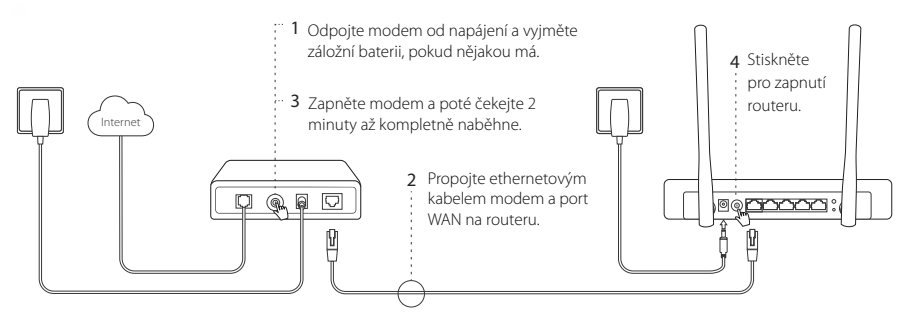

## 2. Konfigurace pomocí webového prohlížeče

- a Připojte Vaše zařízení k routeru (kabelově nebo bezdrátově). Výchozí SSID (název sítě) a heslo jsou uvedeny na spodní straně routeru.
- b Vložte http://tplinkwifi.net do adresního řádku vašeho webového prohlížeče. Vytvořte heslo pro budoucí

10

<u> Leonia de la contrada de la contrada de la contrada de la contrada de la contrada de la contrada de la contra</u>

příhlášení .

c Jděte na Quick Setup a postupujte krok po kroku podle pokynů pro dokončení prvotní konfigurace.

# Užívejte si internet !

Poznámka: Jestliže změníte výchozí SSID (jméno bezdrátové sítě) a heslo během procesu konfigurace, připojte všechna vaše bezdrátová zařízení pomocí nového SSID a hesla.

# FAQ (Často kladené otázky)

### Q1. Co bych měl dělat, když nemohu získat přístup k internetu pomocí 3G/4G USB modemu?

- Jděte na naše webové stránky www.tp-link.com, klikněte na Podpora > Seznam kompatibility a ujistěte se, že váš modem je na seznamu kompatibility.
- Ujistěte se, že jste vložili platnou SIM/UIM kartu do 3G/4G USB modemu.
- Připojte 3G/4G USB modem přímo k počítači a vypněte ověření PINem pomocí utility modemu pro kontrolu, zda máte na vašem počítači připojení k internetu.
- Získejte nejnovější vytáčecí číslo (dial number) a APN od vašeho poskytovatele internetu. Aktualizujte tyto informace přes webové rozhraní vašeho routeru.

#### Čeština

### Q2. Jak resetovat router do jeho výchozího výrobního nastavení?

- Zatímco je router připojen k napájení, stiskněte a držte tlačítko RESET na zadním panelu, dokud se všechny kontrolky LED nerozsvítí. Poté tlačítko uvolněte. Router se automaticky restartuje.
- Přihlaste se do webového rozhraní routeru pro obnovu výrobního nastavení routeru.

### Q3. Co bych měl dělat, když se neobjeví přihlašovací okno?

- Jestliže je počítač nastaven na statickou nebo fixní IP adresu, změňte nastavení tak, aby získal IP adresy automaticky.
- Ověřte, že http://tplinkwifi.net je správně vloženo do webového prohlížeče. Případně zkontrolujte mezery a vložte http://192.168.1.1 do vašeho webového prohlížeče.
- Použijte jiný webový prohlížeč a zkuste to znovu.
- Resetujte, prosím, váš router do jeho výchozího výrobního nastavení ( FAQ > Q2) a zkuste to znovu.
- Zakažte a povolte použití síťového adaptéru.

### Q4. Co bych měl dělat, když zapomenu své heslo webové správy?

• Resetujte router do jeho výchozího výrobního nastavení (FAQ > Q2) a poté vytvořte heslo pro budoucí přihlášení.

### Q5. Co bych měl dělat, když zapomenu své heslo k bezdrátové síti?

• Přihlaste se do webového rozhraní routeru za účelem získání nebo obnovení vašeho hesla k bezdrátové síti. Poznámka: Pro další pomoc při řešení problémů, prosím, postupujte podle FAQ na našich webových stránkách: http://cz.tp-link.com/faqs.html

# Početak rada

- Pogledajte odjeljak Brzo uključenje i pokretanje putem 3G/4G USB modema da biste dijelili internet putem 3G/4G USB modema.
- Pogledajte odjeljak Povezivanje s DSL/kabelskim/satelitskim modemom da biste dijelili internet putem DSL/ kabelskog/satelitskog modema ili veze preko Ethernet kabela.

# Brzo uključenje i pokretanje putem 3G/4G USB modema

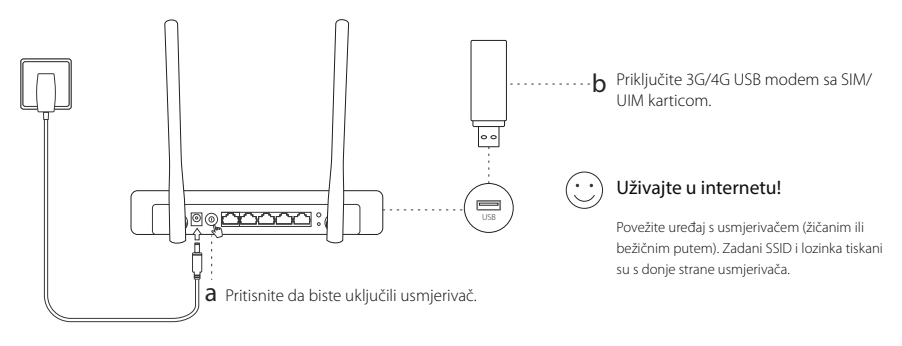

Hrvatski

# Povezivanje s DSL/kabelskim/satelitskim modemom

## 1. Spajanje hardvera

Napomena: Ako ostvarujete internetsku vezu putem zidnog Ethernet kabela umjesto putem DSL/kabelskog/satelitskog modema, priključite Ethernet kabel izravno u WAN ulaz usmjerivačaca.

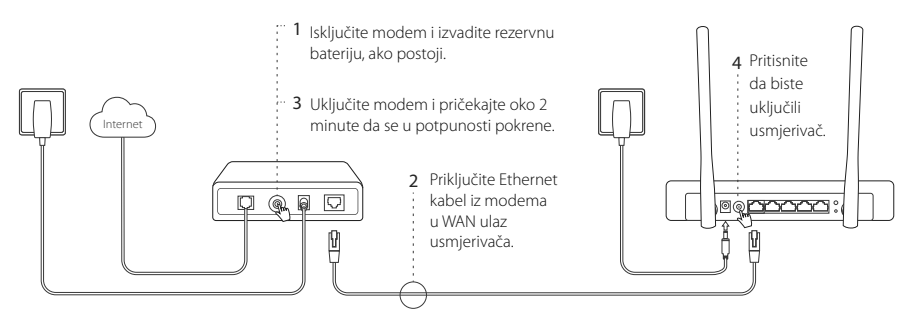

## 2. Konfiguriranje putem internetskog preglednika

a Povežite uređaj s usmjerivačem (žičanim ili bežičnim putem). Zadani SSID i lozinka tiskani su s donje strane usmjerivača.

Hrvatski i domeni i svetov i stanovni starovni stanovni starovni starovni starovni starovni starovni starovni s

b Unesite adresu http://tplinkwifi.net u adresnu traku internetskog preglednika i stvorite lozinku za prijavu. • Idite na stranicu Brza postava i slijedite navedene korake kako biste dovršili početno konfiguriranje uređaja.

# Uživajte u internetu!

Napomena: Ako promijenite zadani SSID (naziv bežične mreže) i lozinku tijekom procesa konfiguracije, povežite sve bežične uređaje novim nazivom SSID i lozinkom.

# ČPP (često postavljana pitanja)

### P1. Što da napravim ako ne mogu pristupiti internetu s 3G/4G USB modema?

- Idite na naše web-mjesto na adresi www.tp-link.com, kliknite na Support > Compatibility List (Podrška > Popis kompatibilnih uređaja) i provjerite je li 3G/4G USB modem na popisu kompatibilnih uređaja.
- Provjerite je li u 3G/4G USB modem umetnuta valjana SIM/UIM kartica.
- Priključite 3G/4G USB modem izravno u računalo i isključite provjeru valjanosti PIN-om putem uslužnog programa modema da biste provjerili imate li internetsku vezu na računalu.
- Dohvatite najnoviji pozivni broj i APN od pružatelja internetskih usluga i ažurirajte te informacije kroz web-sučelje usmjerivača.

### P2. Kako ponovno postaviti izvorne tvorničke postavke usmjerivača?

- Dok je usmjerivač uključen, pritisnite i držite gumb RESET (Vrati izvorne postavke) na stražnjoj ploči dok se sve LED lampice ne uključe, a zatim otpustite gumb. Usmjerivač će se automatski ponovno pokrenuti.
- Prijavite se u internetsko sučelje usmjerivača kako biste usmjerivač vratili na tvorničke postavke.

#### Hrvatski

### P3. Što trebam učiniti ako se ne prikaže prozor za prijavu?

- Ako je postavljena statička ili nepromjenjiva IP adresa za vaše računalo, promijenite odgovarajuću postavku kako bi računalo automatski pribavilo IP adresu.
- Provierite ie li adresa http://tplinkwifi.net pravilno unesena u internetski preglednik. Umjesto navedenog, provjerite razmake i unesite adresu http://192.168.1.1 u internetski preglednik.
- Otvorite neki drugi internetski preglednik i ponovite postupak.
- Vratite usmjerivač na izvorne tvorničke postavke (ČPP > P2.) i pokušajte ponovno.
- Onemogućite pa omogućite mrežni adapter.

### P4. Što trebam učiniti ako zaboravim lozinku mrežne stranice za upravljanje usmjerivačem?

• Vratite usmjerivač na izvorne tvorničke postavke (ČPP > P2.) i stvorite lozinku za prijavu.

### P5. Što trebam učiniti ako zaboravim lozinku bežične mreže?

• Prijavite se u internetsko sučelje usmjerivača kako biste dohvatili bežičnu lozinku ili vratili izvornu. Napomena: Dodatna pomoć za rješavanje problema nalazi se u poglavlju FAO (ČPP – Često postavljana pitanja) na našem web-mjestu:

http://www.tp-link.com/en/support/faq.

# Жұмыс басталады

- 3G/4G USB модем арқылы ғаламторды тарату үшін 3G/4G USB модем арқылы Plug and Play-ге суйенініз.
- DSL/Кабельді/Спутниктік модемге косылу немесе Ethernet кабельді қосылу арқылы ғаламторды тарату ушін DSL/Кабельлі/Спутниктік молемге косылуға суйенініз.

# ЗG/4G USB модем арқылы Plug and Play

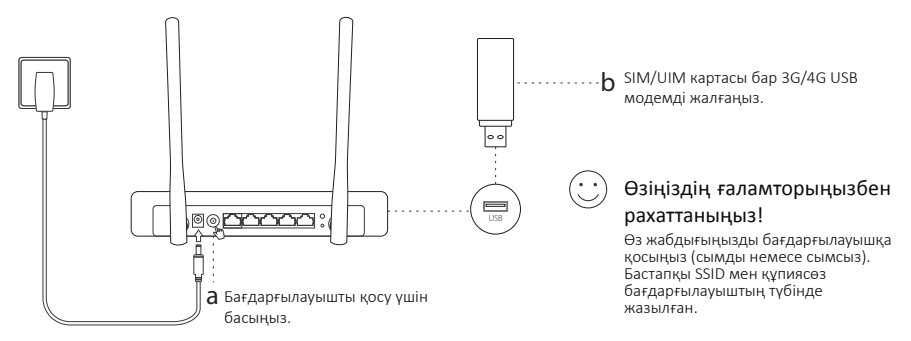

## Казакша DSL/Кабельді/Спутниктік модемге қосылу

## 1. Жабдыкты косыныз

Ескертпе: Егер де сіздің ғаламтор қосылуыныз DSL/Кабельді/Спутниктік модем арқылы орнына қабырғадан Ethernet қабелі арқылы болса. Ethernet кабеллі бағларғылауыштын WAN портына тікелей жалғаныз

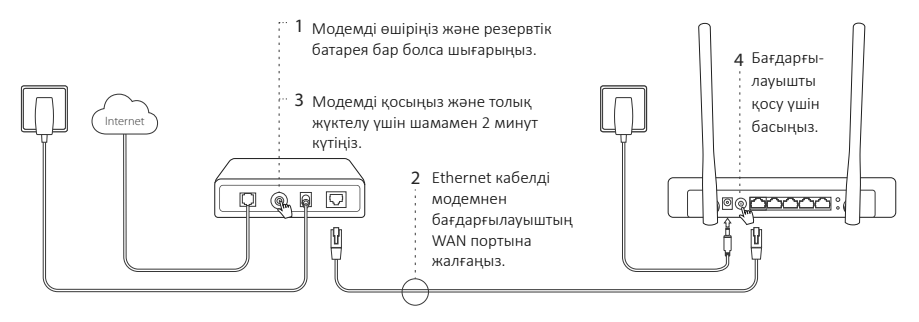

## 2. Веб браузер арқылы баптаңыз

Өз жабдығыңызды бағдарғылауышқа қосыңыз (сымды немесе сымсыз). Бастапқы SSID мен құпиясөз a бағдарғылауыштың түбінде жазылған.

- b Beб браузерлін мекенжай жолына http://tplinkwifi.net енгізініз. Келешекте кіру әрекеттері үшін құпиясөзді жасаңыз.
- Бастапқы баптауды аяқтау үшін Quick Setup бетіне қайтыңыз және нұсқауларға қадам бойынша еріңіз. C.

## Өзіңіздің ғаламторыңызбен рахаттаныңыз!

Ескертпе: Erep сіз бастапқы SSID (сымсыз желінің аты) және құпиясөзді баптау процессі кезінде өзгертсеңіз, барлық өзіңіздің сымсыз жаблыктарынызлы жана SSID және куриясөзбен косылыныз.

# **FAQ (Жиі қойылатын сұрақтар)**

### O1. Егер мен 3G/4G USB модемнен ғаламторға қол жеткізе алмасам не істеуім кажет?

- Біздің www.tp-link.com веб сайтына кіріңіз, Поддержка > Списки совместимых устройств басыңыз және сізлін 3G/4G USB молемініз уйлесімлілік бетінде бар екеніне көз жеткізініз
- Сіз 3G/4G USB модемге жарамды SIM/UIM картасы енгізгенінізге көз жеткізініз.
- Сіз компьютерініз ғаламторға косылғанын тексеру үшін 3G/4G USB молемлі тікелей өзінізлін компьютерінізге косыныз және PIN күптаулы молем утилитасы арқылы өшірініз.
- Өзініздің ғаламтор қызмет жеткізушіден соңғы dial number және APN алыныз және бағдарғылауыштың веб интерфейсі арқылы осы мәліметті жаңартыңыз.

#### Казакша

### О2. Бағдарғылауышты бастапқы зауыттық орнатуларға қалай қайтаруға болады?

- Бағдарғылауыш қосылып турғанша артқы панелде RESET батырмасын букіл жарықдиодтар жанғанша басып және устап турыныз.
- $\bullet$  Бағларғылауышты зауыттық орнатуларға қайтару үшін бағларғылауыштын веб интерфейсіне кірініз

### Q3. Егер кіру терезесі пайда болмаса не істуім қажет?

- Егер компьютер статикалық немесе белгіленген ІР адрес орнатылса баптауды ІР адресті автоматты алуға ауыстырыңыз.
- Веб браузерде http://tplinkwifi.net дурыс жазылғанына аныктаныз. Балама ретінде интервалды тексерініз және веб браузерде http://192.168.1.1 енгізініз.
- Басқа веб браузерді қолданыңыз және қайта көріңіз.
- Өтініш, өзіңіздің бағдарғылауышыңызды бастапқы зауыттық орнатуларға қайтарыңыз ( FAQ > Q2) және қайта көрініз.
- Колланылатын желі алаптерін өшіріп кейін косыныз.

### Q4. Егер мен веб басқару құпиясөзін ұмытып қалсам не істеуім қажет?

• Роутерді бастапқы қалпына келтіру үшін FAQ >Q2 сүйеніңіз, және кейін келешекте кіру әрекеттері үшін құпиясөзді жасаңыз.

#### Q5. Егер мен сымсыз желінің құпиясөзін ұмытып қалсам не істеуім қажет?

• Егер мен сымсыз желінің құпиясөзін ұмытып қалсам не істеуім қажет?

Ескертпе: Өтініш. косымша кемшіліктерді жою мәлімет үшін біздің веб сайтта FAQ-ге сүйеніңіз: http://www.tp-link.com/kz/faqs.html.

#### Latviešu predstavima ir predstavima ir predstavima ir predstavima ir predstavima ir kalneta ir Latviešu predst

# Sākt

- Skatiet sadaļu Plug and Play ar 3G/4G USB modemu, lai kopīgotu internetu, izmantojot 3G/4G USB modemu.
- Skatiet sadaļu Izveidot savienojumu ar DSL/kabeļa/satelīta modemu, lai kopīgotu internetu, izmantojot DSL/ kabeļa/satelīta modemu vai Ethernet kabeļa savienojumu.

# Plug and Play ar 3G/4G USB modemu

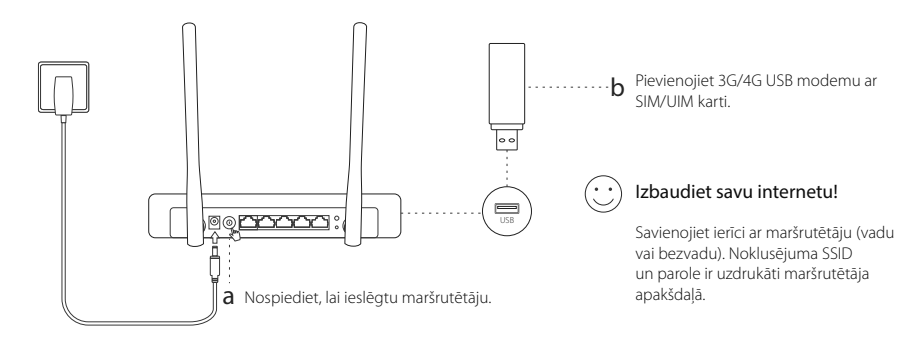

Latviešu

# Izveidojiet savienojumu ar DSL/kabeļa/satelīta modemu

## 1. Pievienojiet aparatūru

Piezīme: ja jūsu interneta pieslēgums tiek izveidots, izmantojot Ethernet kabeli no sienas kontaktligzdas, nevis ar DSL/kabeļa/satelīta modemu, pieslēdziet Ethernet kabeli tieši maršrutētāja WAN pieslēgvietai.

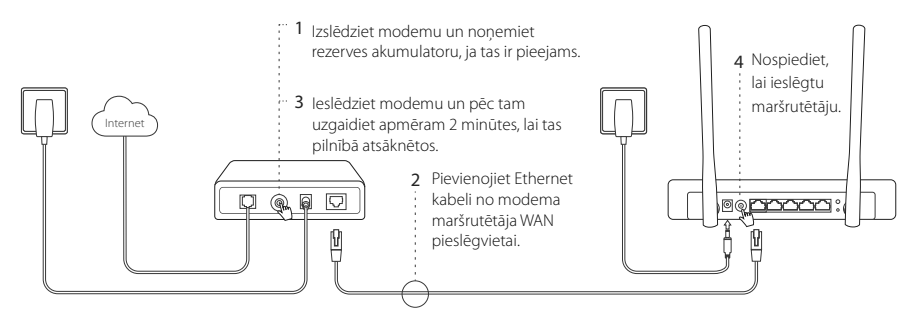

## 2. Konfigurējiet, izmantojot tīmekļa pārlūkprogrammu

a Savienojiet ierīci ar maršrutētāju (vadu vai bezvadu). Noklusējuma SSID un parole ir uzdrukāti maršrutētāja apakšdaļā.

- b Web pārlūkprogrammas adrešu joslā ievadiet http://tplinkwifi.net un izveidojiet paroli, lai pieteiktos.
- c Atveriet lapu Ātrā uzstādīšana un izpildiet soli pa solim sniegtos norādījumus, lai pabeigtu sākotnējo konfigurāciju.

# Izbaudiet savu internetu!

Piezīme: ja konfigurācijas procesa laikā maināt noklusējuma SSID (bezvadu tīkla nosaukums) un paroli, savienojiet visas savas bezvadu ierīces ar jauno SSID un paroli.

# BUJ (Bieži uzdotie jautājumi)

### Q1. Ko darīt, ja nevaru piekļūt internetam no 3G/4G USB modema?

- Atveriet mūsu tīmekļa vietni: www.tp-link.com, noklikšķiniet uz Atbalsts > Savietojamības saraksts, un pārliecinieties, ka jūsu 3G/4G USB modems atrodas savietojamības sarakstā..
- Pārliecinieties, ka jums ir derīga SIM/UIM karte, kas ievietota 3G/4G USB modemā.
- Pievienojiet 3G/4G USB modemu tieši savam datoram un atspējojiet PIN verifikāciju, izmantojot modema utilītu, lai pārbaudītu, vai datorā ir interneta pieslēgums.
- Iegūstiet no sava interneta pakalpojuma sniedzēja jaunāko zvanīšanas numuru un APN un atjauniniet šo informāciju, izmantojot maršrutētāja tīmekļa saskarni.

#### Latviešu

### Q2. Kā atiestatīt maršrutētāju uz rūpnīcas noklusējuma iestatījumiem?

- Kamēr maršrutētājs ir ieslēgts, nospiediet un turiet nospiestu pogu RESET (atiestatīt) aizmugures panelī, līdz ieslēdzas visi LED indikatori, un pēc tam pogu atlaidiet. Maršrutētājs automātiski atsāknēsies.
- Lai maršrutētāju atjaunotu uz rūpnīcas iestatījumiem, piesakieties maršrutētāja tīmekļa vietnes saskarnē.

### Q3. Ko darīt, ja pieteikšanās logs neparādās?

- Ja dators ir iestatīts uz statisku vai fiksētu IP adresi, mainiet iestatījumu, lai IP adresi iegūtu automātiski.
- Pārbaudiet, vai saite: http://tplinkwifi.net ir pareizi ievadīta tīmekļa pārlūkprogrammā. Alternatīvi pārbaudiet atstarpes un tīmekļa pārlūkprogrammā ievadiet http://192.168.1.1.
- Izmantojiet citu tīmekļa pārlūku un mēģiniet vēlreiz.
- Lūdzu, atiestatiet maršrutētāju uz rūpnīcas noklusējuma iestatījumiem (BUJ> Q2) un mēģiniet vēlreiz.
- Atspējojiet un pēc tam iespējojiet izmantojamo tīkla adapteri.

### Q4. Ko darīt, ja esmu aizmirsis savu tīmekļa pārvaldības paroli?

• Atiestatiet maršrutētāju uz rūpnīcas noklusējuma iestatījumiem (BUJ > Q2) un izveidojiet paroli, lai pieteiktos.

### Q5. Ko darīt, ja esmu aizmirsis savu bezvadu tīkla paroli?

• Piesakieties maršrutētāja tīmekļa saskarnē, lai ielādētu vai atiestatītu bezvadu paroli.

Piezīme: papildinformācijai par traucējummeklēšanu skatiet mūsu tīmekļa vietnes sadaļu BUJ: http://www.tp-link.com/en/support/faq.

# Pradėkite

- Pereikite prie sekcijos Jjunkite ir naudokite per 3G / 4G USB modemą, jeigu naudojate USB3G/4G maršruto parinktuvą.
- Pereikite prie sekcijos Prisijungimas prie maršruto parinktuvo DSL/Kabėlinio/Palydovinio, jei turite vieną iš šių maršruto parinktuvų, arba interneto ryšį naudojant Eterneto kabelį.

# Įjunkite ir naudokite per 3G / 4G USB modemą

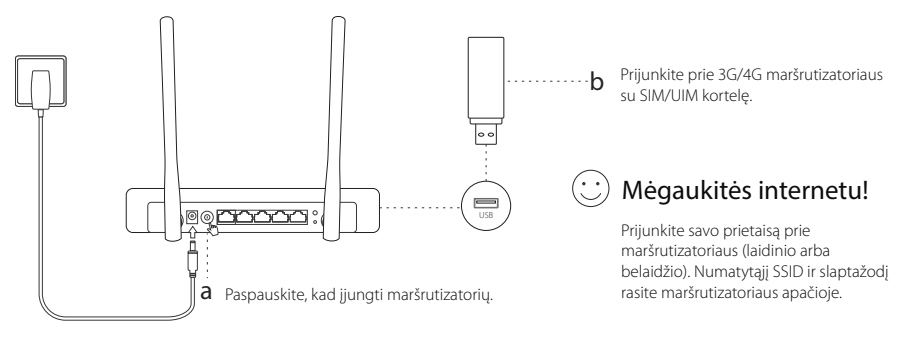

# Lietuvių Prisijungimas prie maršruto parinktuvo DSL Kabėlinio/ Palydovinio

## 1. Įrenginio prijungimas

Pastaba: Jeigu prisijungiate prie interneto naudojant eterneto kabelį išeinanti iš sienos be modemo, prijunkite kabelį tiesiogiai prie maršrutizatoriaus WAN.

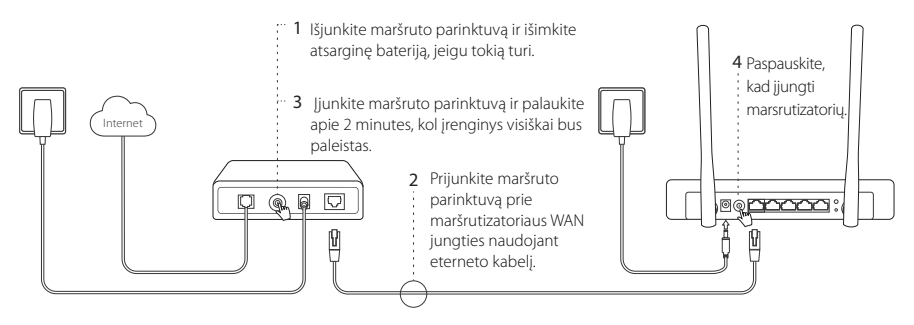

## 2. Konfigūracija per interneto naršyklę

a Prijunkite savo prietaisą prie maršrutizatoriaus (laidinio arba belaidžio). Numatytąjį SSID ir slaptažodį rasite

26

Lietuvių partininkas, kurios partininkas, kurios partininkas, kurios partininkas, kurios partininkas, kurios p

maršrutizatoriaus apačioje.

- b Atverkite interneto naršyklę ir įrašykite http://tplinkwifi.net, paspauskite Enter. Sukurkite slaptažodį tolesniam prisijungimui.
- c Eikite į Quick Setup (Sparčioji sąranka) ir atlikite nurodytus veiksmus kaip ekrane,kad baigti konfigūraciją.

# Mėgaukitės internetu!

Pastaba: Jei konfigūracijos metu, pakeitėte tinklo pavadinimą ir slaptažodį, prisijungiant prie bevielio tinklo reikės juos panaudoti.

# DUK (Dažniausiai užduodami klausimai)

### Q1. Ką daryti, jeigu neturiu interneto per USB 3G/4G maršruto parinktuvą?

- Eikite į mūsų svetainę (www.tp-link.com), ir patikrinkite ar Jūsų maršruto parinktuvas randasi suderinamumo sąraše.
- Isitikinkite, kad į maršruto pariktuvą įdėta veikianti SIM/UIM kortelė.
- Prijunkite maršruto parinktuvą tiesiogiai prie kompiuteriaus ir naudojant maršruto parinktuvo programinę įrangą, išjunkite PIN tikrinimą ir patikrinkite ar turite internetą.
- Gaukite rinkimo numerį ir APN iš savo interneto paslaugų teikėjo ir iveskite šią informaciją maršrutizatoriaus konfigūracijos sąsajoje .

#### Lietuvių

## Q2. Kaip atstatyti maršruto parinktuvo gamyklinius parametrus ?

- Jiungus maršruto parinktuva paspauskite ir palaikykite mygtuką RESET, kol LED lemputės pradės mirksėti. Maršruto parinktuvas atstatys gamyklinius automatiškai.
- Prisijunkite prie maršrutizatoriaus konfigūracijos sąsajos ir atkurkite maršrutizatoriaus gamyklinius nustatymus.

### Q3. Ką daryti, jei negaliu prisijungti prie maršruto parinktuvo valdymo tinklapio?

- Jeigu Jūs esate nusistatęs statinį IP adresą, tai pakeiskite nustatymuose,kad kompiuteris gautų automatiškai IP adresą.
- Įsitikinkite, kad http://tplinkwifi.net teisingai įrašytas į naršyklės juostą. Taip pat galite pabandyti įrašyti http://192.168.1.1.
- Pakeiskite naršyklę ir pabandykite dar kartą.
- Atstatykite maršrutizatoriaus gamyklinius parametrus (DUK > Q2) ir pabandykite dar kartą.
- Išjunkite ir jiunkite kompiutervie tinklo plokštė.

## Q4. Ką daryti, jei pamiršau savo prisijungimo slaptažodį?

• Atstatykite gamyklinius savo maršruto parinktuvo parametrus (DUK > Q2) ir prisijunkite prie puslapio. o tada sukurkite slaptažodį tolesniam prisijungimui.

### Q5. Ką daryti, jei pamiršau savo belaidžio tinklo slaptažodį?

• Prisijunkite prie maršrutizatoriaus konfigūracijos puslapio, kad atgauti arba pakeisti slaptažodį.

Svarbu: Daugiau informacijos apie nesklandumų šalinimą rasite svetainės DUK skiltyje adresu: http://www.tp-link.com/en/support/faq.

#### magyar and the contract of the contract of the contract of the contract of the contract of the contract of the

# Kezdeti lépések

- Lsd. Plug & Play 3G/4G USB modemes csatlakozás az Internet 3G/4G USB modemen keresztüli megosztásához.
- Lsd. Csatlakozás DSL/kábel/műholdas modemhez az Internet DSL/kábel/műholdas modemen vagy Ethernet kábelen keresztüli megosztásához.

# Plug & Play 3G/4G USB modemes csatlakozás

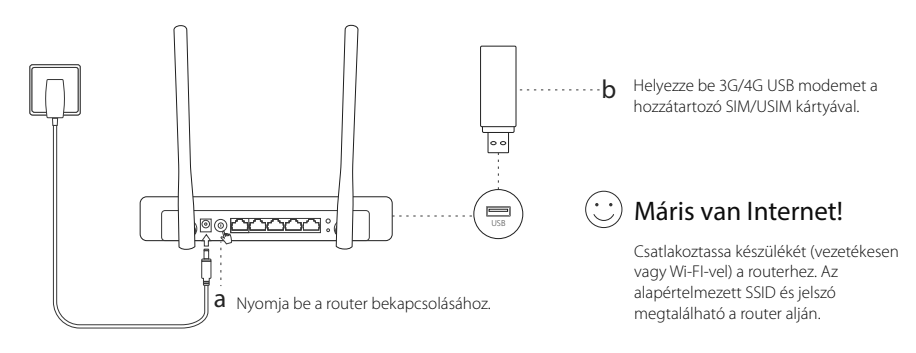

## Magyar Csatlakozás DSL/kábel/műholdas modemhez

## 1. Eszközök csatlakoztatása

Megjegyzés: Ha az internethez egy fali Ethernet-kábellel csatlakozik, nem pedig DSL/kábeles/műholdas modemen keresztül, csatlakoztassa az Ethernet-kábelt közvetlenül a router internetportjához.

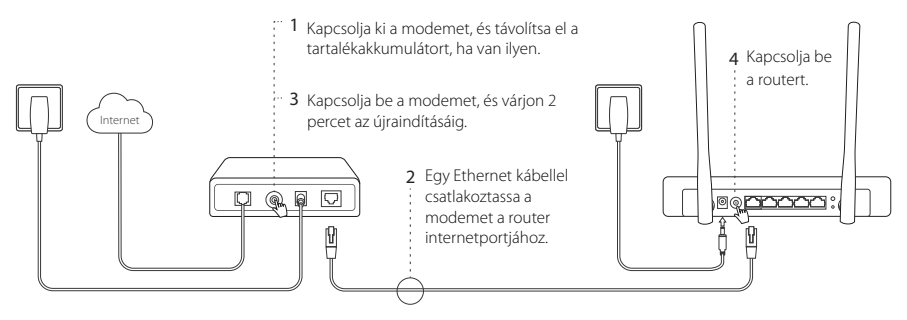

## 2. Konfigurálás internet böngészőn keresztül

a Csatlakoztassa készülékét (vezetékesen vagy Wi-FI-vel) a routerhez. Az alapértelmezett SSID és jelszó megtalálható a router alján.

- b A böngesző címsorába irja be a http://tplinkwifi.net címet, és adjon meg egy új jelszót a belépéshez.
- c Kattintson a Quick Setup opcióra, és kövesse lépésről lépésre az instrukciókat a kezdeti beállítások elvégzéséhez.

# Máris van Internet!

Megjegyzés: ha megyáltoztatja az alapértelmezett Wi-Fi hálózatnevet (SSID) és jelszót a beállítás folyamán, akkor minden készüléket újra kell csatlakoztatni a Wi-Fi hálózathoz.

# GY.I.K. (Gyakran Intézett Kérdések)

### K1. Mit tegyek, ha nincs Internetkapcsolat a 3G/4G USB modemen keresztül?

- Látogasson el a www.tp-link.com/hu oldalra, kattintson a Támogatás > Kompatibilitási listákra, keresse ki a készülékét, majd a régiót (vagy \*Egyéb megjelölésű régiót, ha az ön országa nem szerepel a listában), és ellenőrizze, hogy az USB modem szerepel-e a listában.
- Győződjön meg arról, hogy a használt SIM/USIM kártya élő kapcsolattal rendelkezik.
- Csatlakoztassa a a 3G/4G modemet közvetlenül számítógépébe és kapcsolja ki a PIN-kód kérést a modem segédprogramján keresztül, és ellenőrizze, hogy így van-e internetkapcsolat.
- Ellenőrizze a szolgáltatóval, hogy melyik tárcsázási számot és APN-t használja jelenleg. Módosítsa az adatokat, amennyiben szükséges.

#### Magyar .

### K2. Hogyan állítható vissza a router gyári alapbeállításai?

- A bekapcsolt router készüléken tartsa benyomva a hátsó panelen lévő "RESET" gombot addig, amíg valamennyi LED egyszerre fel nem villan, és kialszik. Ezután engedje el a gombot. A router automatikusan újraindítja magát.
- Lépjen be a router webes kezelőfelületére a gyári beállítások visszaállításához.

### K3. Mit tehetek, ha a bejelentkezési ablak nem jelenik meg?

- Ha a számítógép statikus vagy fix IP-címre van állítva, módosítsa a beállítást az IP-cím automatikus kérésére.
- Ellenőrizze, hogy helyesen írta-e be a http://tplinkwifi.net címet a webböngészőbe. Alternatív esetben írja be a http://192.168.1.1 címet a böngészőbe.
- Használjon másik böngészőt, és próbálja meg újra.
- Állítsa vissza a router gyári beállításait (GY.I.K. > K2), és próbálkozzon újra.
- Kapcsolja ki majd be a hálózati adaptert.

### K4. Mit tehetek, ha elfelejtem a webes kezelőfelület jelszavát?

• Állítsa vissza a router gyári beállitásait (GY.I.K. > K2), es adjon meg egy új jelszót a belépéshez.

### K5. Mit tehetek, ha elfelejtem a Wi-Fi hálózat jelszavát?

• Lépjen be a router webes kezelőfelületére a jelszó megszerzéséhez vagy visszaállításához.

Megjegyzés: további hibaelhárítási lehetőségekért keresse fel GY.I.K oldalát weblapunkon: http://www.tp-link.com/en/support/faq.

#### Polski – Polski polski polski polski polski polski polski polski polski polski polski polski polski polski pol

# Zaczynamy

- Zastosuj się do sekcji Połącz się poprzez modem USB 3G/4G, aby udostępnić połączenie internetowe za pomocą modemu USB 3G/4G. .
- >Przejdź do sekcji Podłączanie modemu DSL/Kablowego/Satelitarnego, jeżeli posiadasz jeden z powyższych modemów lub łączysz się za pomocą kabla Ethernet.

# Połącz się poprzez modem USB 3G/4G

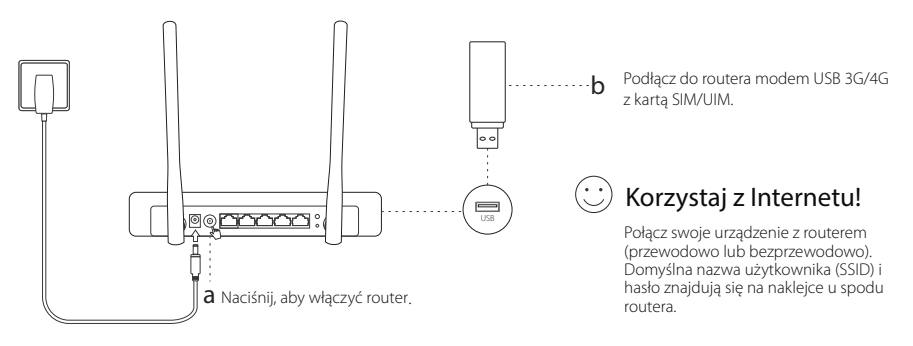

# Podłączanie modemu DSL/Kablowego/Satelitarnego

## 1. Podłączanie sprzętu

Polski

Uwaga: Jeżeli łączysz się z Internetem za pomocą przewodu Ethernet wychodzącego ze ściany bez użycia modemu, podłącz przewód bezpośrednio do portu WAN routera.

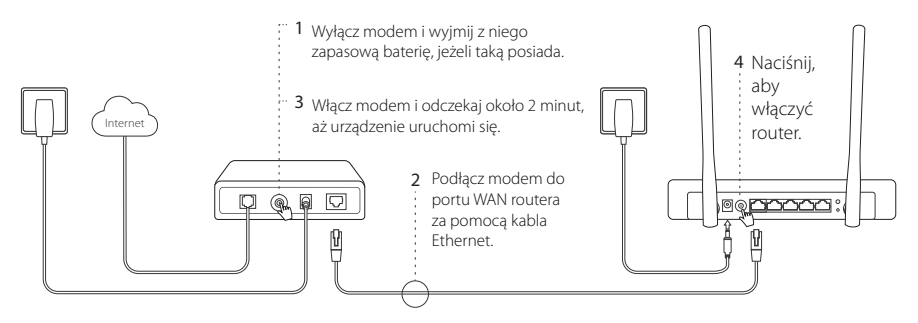

## 2. Konfiguracja poprzez przeglądarkę internetową

a Połącz swoje urządzenie z routerem (przewodowo lub bezprzewodowo). Domyślna nazwa użytkownika (SSID) i hasło znajdują się na naklejce u spodu routera.
- b Wprowadź http://tplinkwifi.net w pasek adresu przeglądarki internetowej. Utwórz hasło logowania (potrzebne przy kolejnych próbach logowania).
- c Przejdź do zakładki Quick Setup (Szybka konfiguracja) i postępuj zgodnie z krokami na ekranie, aby zakończyć konfigurację.

Polski – Polski polski polski polski polski polski polski polski polski polski polski polski polski polski pol

## Korzystaj z Internetu!

Uwaga: Jeżeli podczas konfiguracji zmieniłeś nazwę sieci lub hasło, musisz użyć ich do połączenia z siecią bezprzewodową.

## FAQ (Często zadawane pytania)

### Q1. Co mogę zrobić, jeżeli nie mam dostępu do Internetu przez modem USB 3G/4G?

- Przejdź do naszej strony (www.tp-link.com), a następnie do strony Wsparcie > Listy kompatybilności i upewnij się, że twój modem znajduje się na tej liście.
- Upewnij się, że do modemu włożona jest działająca karta SIM/UIM.
- Podłącz modem bezpośrednio do komputera i za pomocą oprogramowania modemu wyłącz weryfikację kodem PIN i sprawdź czy masz dostęp do Internetu.
- Uzyskaj numer dla połączeń oraz APN od swojego usługodawcy i wprowadź te informacje w interfejsie konfiguracyjnym routera.

#### Polski

### Q2. Jak mogę przywrócić ustawienia fabryczne routera?

- Upewnij się, że router podłączony jest do zasilania, a następnie naciśnij i przytrzymaj przycisk RESET z tyłu routera, aż wszystkie diody zaczną migać. Router zrestartuje się automatycznie.
- Zaloguj się do interfejsu konfiguracyjnego routera, aby przywrócić jego ustawienia fabryczne.

### Q3. Co mogę zrobić, jeżeli nie pojawia się okno logowania?

- Jeżeli komputer ma ustawiony statyczny adres IP, zmień jego ustawienia na automatyczne uzyskiwanie adresu IP.
- Upewnij się, że adres http://tplinkwifi.net, który wprowadziłeś w pasek adresu przeglądarki, jest prawidłowy. Możesz również spróbować wpisać http://192.168.1.1.
- Użyj innej przeglądarki i spróbuj ponownie.
- Zresetuj router do ustawień fabrycznych (FAQ > Q2) i spróbuj ponownie.
- Wyłącz i włącz ponownie kartę sieciową komputera.

### Q4. Co mogę zrobić, jeżeli zapomniałem hasła do strony konfiguracyjnej?

• Zresetuj router do ustawień fabrycznych (FAQ > Q2) , a następnie utwórz nowe hasło logowania.

### Q5. Co mogę zrobić, jeżeli nie pamiętam hasła do sieci bezprzewodowej?

• Zaloguj się na stronę konfiguracyjną routera, aby odzyskać lub zmienić hasło.

Uwaga: Więcej informacji znajdziesz na naszej stronie: http://www.tp-link.com.pl/fags.html.

# Приступить к работе

- См. Подключение по DSL/кабельному/спутниковому модему для доступа в Интернет через DSL/ кабельный/спутниковый модем или подключение по кабелю Ethernet.
- См. Подключение через 3G/4G USB-модем для доступа в Интернет через 3G/4G USB-модем.

# Подключение по DSL/кабельному/спутниковому модему

## 1. Подключение устройства

Примечание: Если вы используете подключение напрямую через кабель Ethernet и не используете DSL/кабельный/спутниковый модем, то подключите кабель Ethernet сразу к порту WAN маршрутизатора.

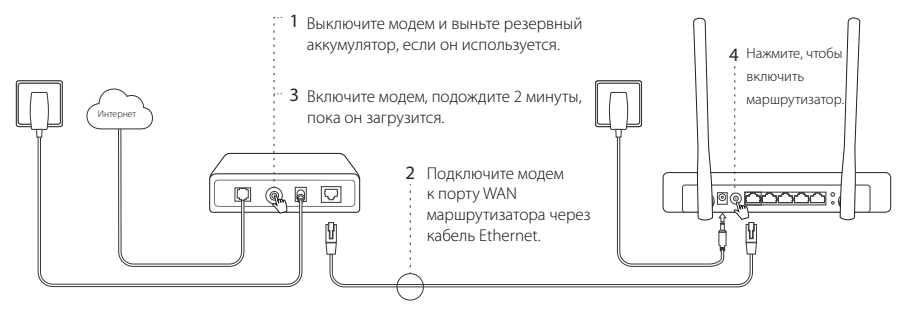

### Русский язык

## 2. Настройте маршрутизатор через веб-браузер

- a Подключите ваше устройство к маршрутизатору (по проводному или беспроводному подключению). Имя сети (SSID) и пароль по умолчанию указаны на нижней панели маршрутизатора.
- b Введите в адресной строке вашего браузера http://tplinkwifi.net. Создайте пароль для последующего входа в систему.
- c Перейдите на страницу Quick Setup, и следуйте пошаговым инструкциям для завершения первоначальной настройки.

# Интернет готов к использованию!

Примечание: При изменении имени беспроводной сети (SSID) и пароля по умолчанию в ходе настройки, подключите все ваши беспроводные устройства, используя новое имя сети и пароль.

Русский язык

## Подключение через 3G/4G USB-модем

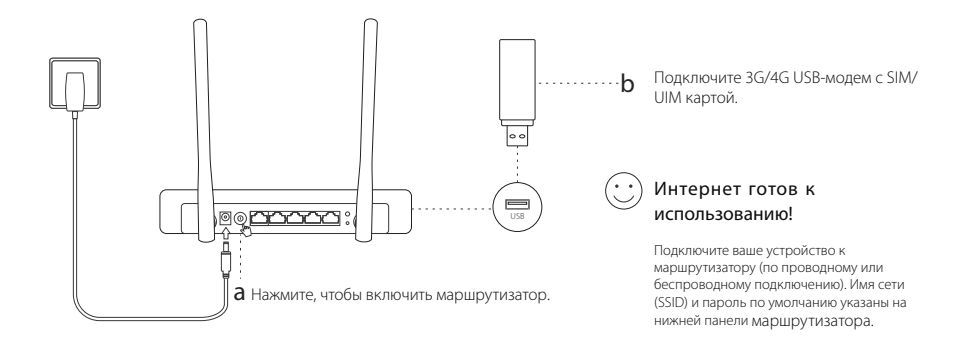

#### Русский язык

# ЧЗВ (ЧАСТО ЗАДАВАЕМЫЕ ВОПРОСЫ)

### B1. Что делать, если у меня пропал доступ к Интернет при пользовании 3G USB-модема?

- Зайдите на наш вебсайт www.tp-link.com, затем нажмите Поддержка > Списки совместимых устройств и<br>убедитесь, что ваш 3G/4G USB-модем присутствует в данном списке.
- Убедитесь, что вы вставили активную SIM/UIM карту в 3G/4G USB-модем.
- Подключите 3G/4G USB-модем в компьютер и отключите проверку PIN в утилите модема для проверки состояния Интернет-соединения на вашем компьютере.
- Уточните актуальный Номер набора и APN у вашего поставщика интернет-услуг, затем введите данную информацию в веб-интерфейсе маршрутизатора.

## В2. Как восстановить заводские настройки маршрутизатора?<br>В Не отключая питания, нажмите и удерживайте кнопку RESET на задней панели, пока не загорятся все

- индикаторы. Затем отпустите кнопку. Маршрутизатор перезагрузится автоматически.
- Войдите в веб-утилиту маршрутизатора для восстановления заводских настроек.

### B3. Что делать, если окно входа не появляется?

- Укажите в настройках параметров IP на вашем компьютере "Получить IP-адрес автоматически".
- Проверьте, правильно ли вы ввели в алресной строке http://tplinkwifi.net, вы также можете указать следующие IP-адреса: http://192.168.1.1.
- Попробуйте использовать другой веб-браузер и повторите попытку.
- Восстановите заводские настройки маршрутизатора (ЧЗВ > В2) и повторите попытку.
- Отключите сетевой адаптер, а затем снова включите его.

### B4. Что делать, если я забыл пароль управления?

• Восстановите заводские настройки маршрутизатора (ЧЗВ > В2), затем создайте пароль для последующего входа в систему.

### B5. Что делать, если я забыл пароль беспроводной сети?

• Войдите в веб-утилиту настройки, чтобы узнать или сбросить пароль.

Примечание: Для выявления и устранения неисправностей посетите наш сайт: http://www.tp-linkru.com/faqs.html.

# Pregătirea pentru utilizare

- Consultați secțiunea Conectare utilizând un Modem USB 3G/4G pentru a partaja Internet folosind un modem USB 3G/4G.
- Consultati sectiunea Conectare utilizând un Modem DSL/Cablu/Satelit pentru a partaja Internet folosind un modem cablu/DSL/satelit sau o conexiune prin cablu Ethernet.

# Conectare utilizând un Modem USB 3G/4G

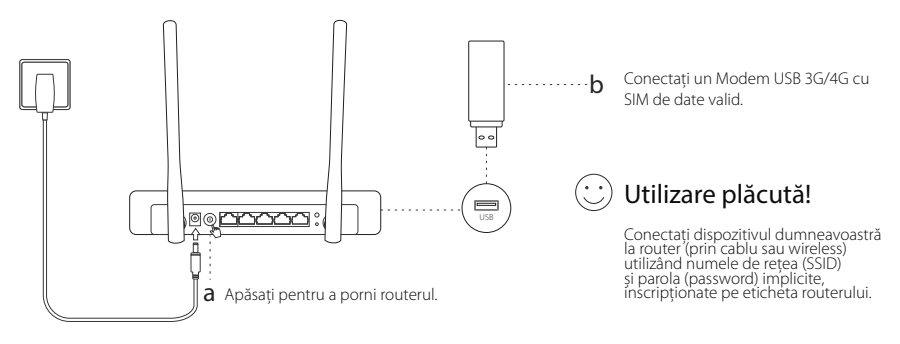

# Conectare utilizând un Modem DSL/Cablu/Satelit

## 1. Conectarea fizică

Notă: Dacă aveți o conexiune directă la Internet printr-un cablu Ethernet și nu printr-un modem DSL/Cablu/Satelit, conectați cablul Ethernet direct în portul WAN al routerului.

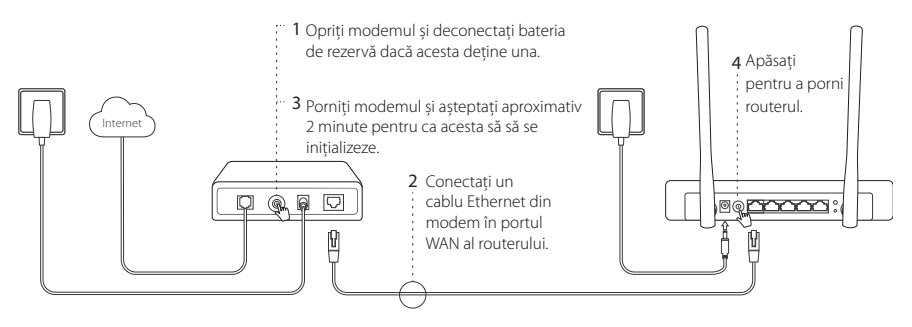

## 2. Configurare folosind un browser web

a Conectaţi dispozitivul dumneavoastră la router (prin cablu sau wireless) utilizând numele de reţea (SSID) și parola (password) implicite, inscriptionate pe eticheta routerului.

română de constructura de la constructura de constructura de constructura de constructura de la constructura d

- b Introduceți **http://tplinkwifi.net** în bara de adrese a browserului și creați o parolă pentru autentificare.
- c Accesati pagina Quick Setup (Instalare rapidă) și urmați instrucțiunile pas cu pas pentru a finaliza configurarea initială.

## Utilizare plăcută!

Notă: Dacă modificati SSID (numele retelei wireless) implicit și parola în timpul procesului de configurare, conectați toate dispozitivele wireless folosind noul SSID și noua parolă.

# Întrebări frecvente (FAQ)

### Î1. Ce trebuie să fac dacă nu pot accesa Internetul folosind un modem USB 3G/4G?

- Accesati website-ul nostru www.tp-link.com, apăsați Suport Tehnic > Listă de compatibilitate și asigurați-vă că modemul dumneavoastră USB 3G/4G se află în lista de compatibilități.
- Asigurati-vă că ati introdus în modemul USB 3G/4G o cartelă SIM validă.
- Conectati modemul USB 3G/4G direct în computer și dezactivati codul PIN utilizând utilitarul modemului, iar apoi verificati dacă aveti conexiune la Internet pe computer.
- Obtineti cei mai recenti parametri dial number și APN de la furnizorul dumneavoastră de Internet mobil, apoi actualizați aceste informații în interfața web de configurare a routerului.

#### Română

### Î2. Cum se resetează routerul la setările implicite din fabrică?

- În timp ce routerul este pornit, apăsați și mențineți apăsat butonul RESET de pe panoul din spate până când toate LED-urile sunt aprinse, iar apoi eliberati butonul. Routerul va reporni automat.
- Conectati-vă la interfata web a routerului pentru a reseta routerul la setările din fabrică.

### Î3. Ce trebuie să fac dacă fereastra de conectare nu este afișată?

- În cazul în care computerul este configurat să foloseasca o adresă IP statică/fixă, modificati setarea pentru a obtine automat o adresă IP.
- Verificati dacă ati introdus corect adresa http://tplinkwifi.net în browserul web. Ca alternativă, verificati distanta între caractere și introduceți http://192.168.1.1 în browserul web.
- Folositi un alt browser web și încercati din nou.
- Vă rugăm să resetati routerul la setările implicite din fabrică (FAO> Î2) și încercați din nou.
- Dezactivati și reactivati adaptorul de retea utilizat.

## Î4. Ce trebuie să fac dacă am uitat parola de la interfața web de administrare?

• Resetaţi routerul la setările implicite din fabrică (FAQ> Î2), și apoi creaţi o parolă pentru viitoarele autentificări.

### Î5. Ce trebuie să fac dacă am uitat parola wireless?

• Autentificati-vă în interfata web de administrare a routerului pentru a reseta parola wireless.

Notă: Pentru mai multe informații despre produs și configurarea lui, vă rugăm să consultați rubrica Întrebări frecvente de pe website-ul nostru: http://www.tp-link.ro/faqs.html.

# Začnime

- Pozrite si časť Plug and Play pomocou 3G/4G USB Modemu pre zdieľanie Internetu cez 3G/4G USB modem.
- Pozrite si časť Pripojiť k DSL/káblovému/satelitnému modemu pre zdieľanie Internetu cez DSL/káblový/ satelitný modem alebo ethernetové káblové pripojenie.

# Plug and Play pomocou 3G/4G USB Modemu

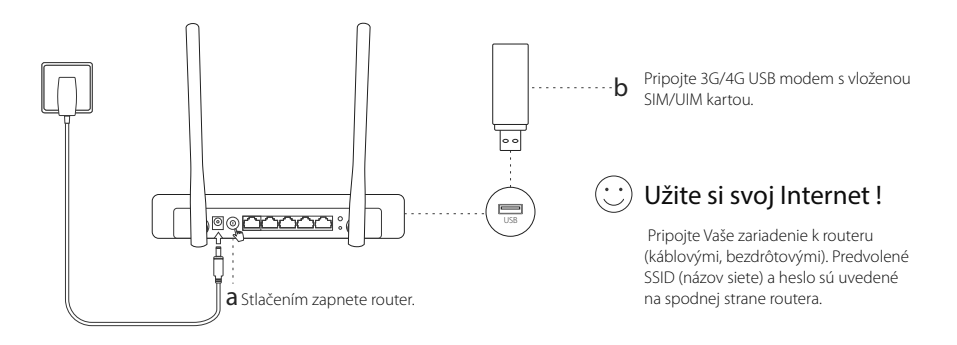

# Pripojiť k DSL/káblovému/satelitnému modemu

## 1. Pripojiť hardvér

Slovenčina

Poznámka: Ak vaše internetové pripojenie ide cez ethernetový kábel v stene namiesto cez DSL / káblový / satelitný modem, zapojte ethernetový kábel priamo do portu WAN routera.

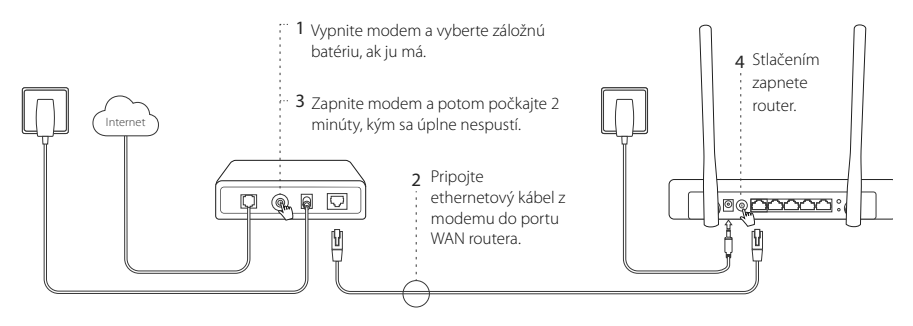

## 2. Konfigurácia cez webový prehliadač

a Pripojte Vaše zariadenie k routeru (káblovými, bezdrôtovými). Predvolené SSID (názov siete) a heslo sú uvedené na spodnej strane routera.

- b Zadajte http://tplinkwifi.net do políčka pre adresu na svojom webovom prehliadači. Vytvorte si heslo pre prihlásenie v budúcnosti.
- c Prejdite na stránku Quick Setup (Rýchle nastavenie) a krok po kroku postupujte podľa inštrukcií pre dokončenie počiatočnej konfigurácie.

## Užite si svoj Internet !

Poznámka: Ak zmeníte predvolené SSID (názov bezdrôtovej siete) a heslo počas procesu konfigurácie, pripojte všetky svoje bezdrôtové zariadenia pomocou nového SSID a hesla.

# FAQ (Často kladené otázky)

### Ot1. Čo mám robiť, keď nemôžem získať prístup k Internetu cez 3G/4G USB modem?

- Prejdite na našu webovú stránku cz.tp-link.com, kliknite na Podpora > Seznam kompatibility a ubezpečte sa, či je váš 3G/4G USB modem na zozname kompatibilných.
- Ubezpečte sa, či máte založenú platnú kartu SIM/UIM vo svojom 3G/4G USB modeme.
- Pripojte 3G/4G USB modem priamo k svojmu počítaču a deaktivujte overenie pomocou PIN cez obslužný program modemu, aby sa overilo, či máte na svojom počítači Internetové pripojenie.
- Získajte najnovšie číslo vytáčania (dial number) a APN od svojho ISP a aktualizujte tieto informácie cez webové rozhranie routera.

#### Slovenčina

### Ot2. Ako resetovať router do jeho predvoleného výrobného nastavenia?

- Keď je router zapnutý, stlačte a podržte tlačidlo RESET na zadnom paneli, kým sa všetky LED kontrolky nerozsvietia, a potom uvoľnite tlačidlo. Router sa automaticky reštartuje.
- Prihláste sa k webovému rozhraniu routera, kde môžete obnoviť továrenské predvolené nastavenia routera.

### Ot3. Čo mám robiť, ak sa nezobrazí prihlasovacie okno?

- Ak je počítač nastavený na statickú alebo pevnú IP adresu, zmeňte nastavenie na získavanie IP adresy automaticky.
- Skontrolujte, či je http://tplinkwifi.net správne zadané do webového prehliadača. Alternatívne skontrolujte rozmiestnenie znakov a zadajte http://192.168.1.1 vo webovom prehliadači.
- Použite iný webový prehliadač a skúste znova.
- Resetuite svoi router na továrensky predvolené nastavenia (FAQ > Ot2) a skúste to znova.
- Deaktivujte a znova aktivujte sieťový adaptér.

### Ot4. Čo mám robiť, keď zabudnem heslo do webovej správy?

• Resetujte router na predvolené továrenské nastavenia ( FAQ > Ot2) a potom vytvorte heslo pre budúce prihlásenie.

### Ot5. Čo mám robiť, keď zabudnem heslo do bezdrôtovej siete?

• Prihláste sa do webového rozhrania routera, kde môžete znova získať alebo resetovať svoje heslo pre bezdrôtovú sieť.

Poznámka: Pomoc pri riešení ďalších problémov nájdete v časti FAQ (Najčastejšie otázky) na našej webovej lokalite: http://cz.tp-link.com/faqs.html.

#### Slovenski i slovenski slovenski slovenski slovenski slovenski slovenski slovenski slovenski slovenski slovensk

# Začetek

- Obrnite se na Plug and Play via 3G/4G USB Modem za deljenje spleta preko USB modema 3G/4G.
- Obrnite se na Connect to DSL/Cable/Satellite Modem za deljenje spleta preko modema DSL/Kabelskega/ Satelita ali pa preko ethernet kabelske povezave.

## Vklopite in predvajajte preko USB modema 3G/4G

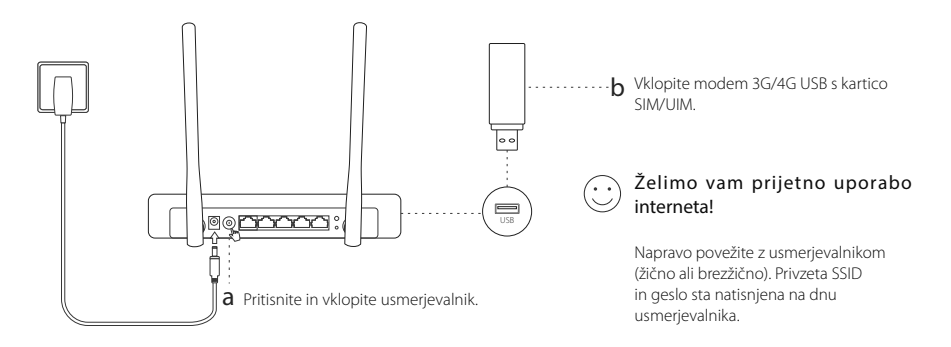

Slovenski

# Povežite DSL/kabel/satelitski modem

## 1. Priključite strojno opremo

Opomba: Če vaša internetna povezava poteka prek ethernetnega kabla iz stene namesto prek DSL/kabla/satelitskega modema, lahko ethernetni kabel neposredno priključite v vtičnico WAN.

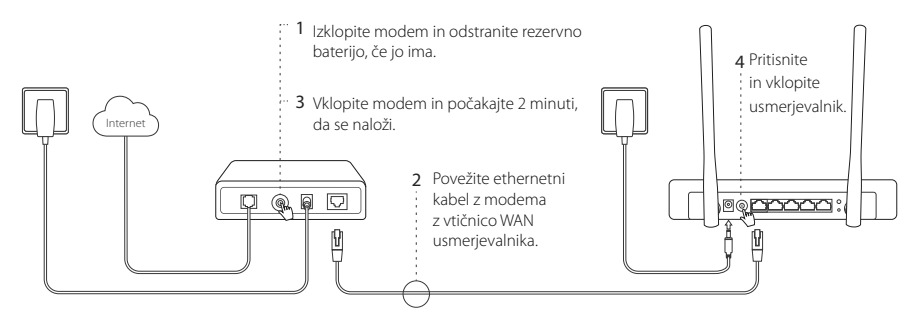

## 2. Konfiguracija prek spletnega brskalnika

a Napravo povežite z usmerjevalnikom (žično ali brezžično). Privzeta SSID in geslo sta natisnjena na dnu usmerjevalnika.

- b Vnesite http://tplinkwifi.net v naslovno vrstico spletnega brskalnika, ter ustvarite geslo za prijavo.
- c Pojdite na stran Quick Setup in sledite postopnim navodilom za dokončanje začetne konfiguracije.

## Želimo vam prijetno uporabo interneta!

Opomba: Če spremenite privzet SSID (ime brezžičnega omrežja) in geslo med postopkom konfiguracije, povežite vse brezžične naprave z novo SSID in geslom.

# Pogosta vprašanja

### V1. Kaj moram storiti, če povezava s spletom ni mogoča kljub dostopu z modema 3G/4G USB?

- Pojdite na vaš spletno stran www.tp-link.com, kliknite Support > Compatibility List in se prepričajte, da je vaš 3G/4G USB-modem na seznamu kompatibilnih.
- Prepričajte se, da je vaša kartica SIM/UIM vnesena v 3G/4G USB-modem.
- Vdenite 3G/4G USB-modem neposredno v računalnik in onemogočite verifikacijo PIN preko modem naprave da preverite, ali imate na vašem računalniku spletno povezavo.
- Pridobite zadnjo **dial number** in APN od vašega ISP, ter posodobite te podatke preko vmesnika spletne strani usmerjevalnika.

### V2. Kako usmerjevalnik ponastavim na tovarniške nastavitve?

- Ob vklopljenem usmerjevalniku pritisnite in držite gumb RESET na zadniji plošči, dokler ne zasvetijo vse diode, nato pa gumb spustite. Usmerjevalnik se bo samodejno ponovno nastavil.
- Za vrnitev usmerjevalnika na tovarniške nastavitve se prijavite v spletni vmesnik usmerjevalnika.

#### Slovenski

## V3. Kaj naj naredim, če se okno za prijavo ne pojavi?

- Če je računalnik nastavljen na statičen ali fiksni naslov IP, spremenite nastavitve, da boste samodejno pridobili naslov IP.
- Preverite, ali je naslov http://tplinkwifi.net pravilno vnesen v spletni brskalnik. Lahko tudi preverite razmike in vnesete http://192.168.1.1 v spletni brskalnik.
- Uporabite drug spletni brskalnik in poskusite ponovno.
- Prosimo, ponovno nastavite vaš brskalnik na privzete tovarniške nastavitve (Pogosta vprašanja > V2) in poskusite znova.
- Ponovno onemogočite in omogočite omrežni vmesnik v uporabi.

## V4. Kaj naj storim, če pozabim svoje geslo za spletno upravljanje?

• Vrnite usmerjevalnik na privzete tovarniške nastavitve (gl. V2) in ustvarite novo geslo za prijavo.

## V5. Kaj naj storim, če pozabim svoje geslo za brezžično omrežje?

• Prijavite se v spletno vmesnik usmerjevalnika, ali pa ponovno nastavite vaše brezžično geslo.

Opomba: Če potrebujete več nasvetov za odpravljanje težav, se obrnite na pogosta vprašanja na naši spletni strani:

http://www.tp-link.com/en/support/faq.

# Početak

- Pogledajte Priključi i pusti preko 3G/4G USB Modema da biste delili internet sa 3G/4G USB modema.
- Pogledajte Povežite se sa DSL/kablovskim/satelitskim modemom da biste delili internet sa DSL/ kablovskog/satelitskog modema ili mrežnog kabla.

# Priključi i pusti preko 3G/4G USB Modema

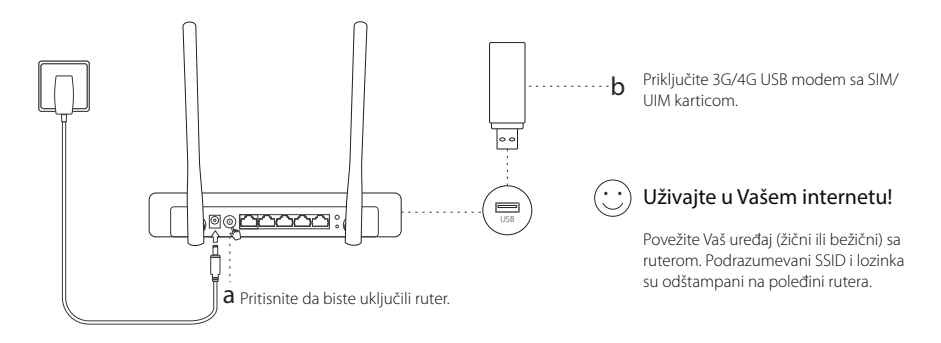

# Povežite se sa DSL/kablovskim/satelitskim modemom

## 1. Povežite opremu

Napomena: Ako vezu sa internetom ostvarujete preko mrežnog kabla iz zida, a ne preko DSL/kablovskog/satelitskog modema, povežite mrežni kabl direktno u WAN port rutera.

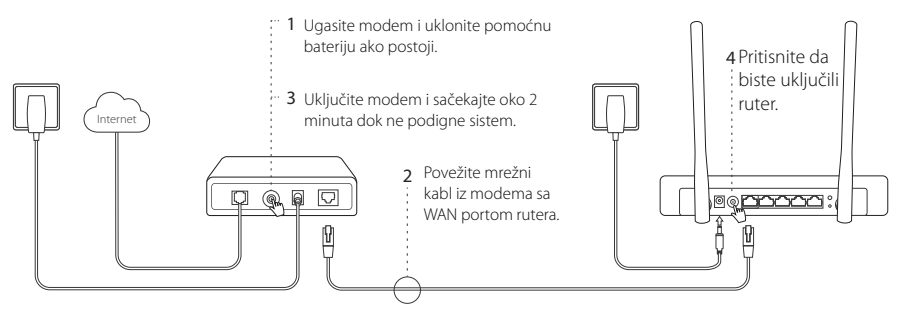

## 2. Podešavanje kroz pretraživač

a Povežite Vaš uređaj (žični ili bežični) sa ruterom. Podrazumevani SSID i lozinka su odštampani na poleđini rutera.

- b Ukucajte http://tplinkwifi.net u adresnom prostoru Vašeg pretraživača i napravite lozinku za buduće pristupanje.
- c Idite na stranicu Quick Setup i pratite postupno uputstvo da biste završili početno podešavanje.

## Uživajte u Vašem internetu!

Napomena: Ako tokom podešavanja promenite podrazumevani SSID (ime Vaše mreže) i lozinku, povežite sve Vaše bežične uređaje koristeći novi SSID i lozinku.

## FAQ (često postavljana pitanja)

### P1. Šta da uradim ako ne mogu da pristupim internetu preko 3G/4G USB modema?

- Idite na našu stranicu www.tp-link.com, kliknite Support>Compatibility List i proverite da li je Vaš modem na listi podržanih uređaja.
- Proverite da li ste ubacili važeću SIM/UIM karticu u 3G/4G USB modem.
- Uključite 3G/4G USB modem direktno u Vaš računar i ugasite PIN verifikaciju pomoću programa za USB modem da biste proverili da li možete da se povežete sa internetom na Vašem računaru.
- Nabavite najnoviji dial number i APN od Vašeg internet provajdera i unesite ih u podešavanja preko pretraživača.

## P2. Kako da vratim ruter na fabrička podešavanja?

- Dok je ruter uključen, pritisnite i držite RESET dugme na zadnjoj strani uređaja dok svi LED-ovi ne zasvetle, a zatim pustite dugme. Ruter će se sam ponovo pokrenuti.
- Pristupite podešavanjima preko pretraživača da biste vratili ruter na fabrička podešavanja.

### P3. Šta da uradim ako se prozor za pristupanje ne pojavi?

- Ako Vam je računar podešen na statičku ili fiksnu IP adresu, promenite podešavanja tako da automatski dobija IP adresu.
- Proverite da li ste pravilno upisali http://tplinkwifi.net u Vašem pretraživaču. Takođe, možete da ukucate i http://192.168.1.1.
- Otvorite drugi pretraživač i pokušajte ponovo.
- Vratite Vaš ruter na fabrička podešavanja (FAQ>P2) i pokušajte ponovo.
- Isključite i ponovo uključite mrežnu kartu koju koristite.

## P4. Šta da uradim ako sam zaboravio lozinku za pristup podešavanjima kroz pretraživač?

• Vratite ruter na fabrička podešavanja (FAQ>P2), a zatim napravite lozinku za buduće pristupanje.

## P5. Šta da uradim ako sam zaboravio lozinku za pristup bežičnoj mreži?

• Pristupite ruteru preko pretraživača da biste videli ili promenili lozinku bežične mreže.

Napomena: Za više informacija o otklanjanju problema pogledajte FAQ na našoj internet stranici: http://www.tp-link.com/en/support/faq.

# Початок роботи

- Зверніться до розділу "Підключи та працюй" (Plug & Play) використовуючи 3G/4G USB Модем для загального доступу до інтернету за допомогою 3G/4G USB модему.
- Зверніться до розділу Підключення до DSL/Кабельного/ Супутникового Модему для загального доступу до інтернету за допомогою DSL/Кабельного/ Супутникового Модему або підключення через Ethernet кабелю.

# "Підключи та працюй" (Plug & Play) використовуючи 3G/4G USB Модем

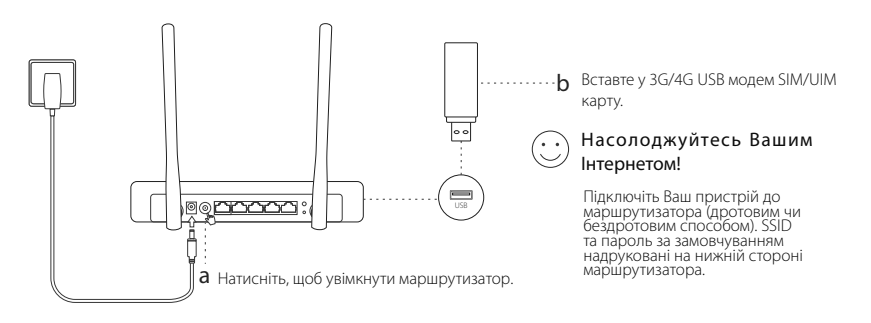

# Підключення до DSL/Кабельного/Супутникового Модему

## 1. Підключення обладнання

Зауважте: Якщо Ви підключені до Інтернету за допомогою Ethernet кабелю, а не DSL/Кабельного/ Супутникового Модему, підключіть Ethernet кабель напряму до WAN порту маршрутизатора.

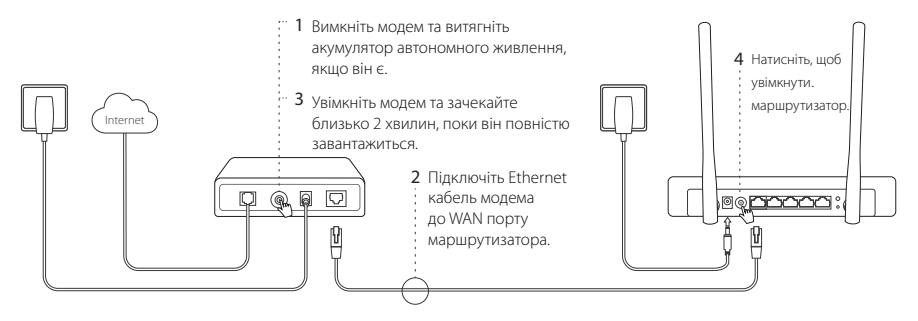

## 2. Налаштування через web браузер

a Підключіть Ваш пристрій до маршрутизатора (дротовим чи бездротовим способом). SSID та пароль за

58

замовчуванням надруковані на нижній стороні маршрутизатора.

- b Введіть http://tplinkwifi.net в адресному рядку веб-браузера. Створіть пароль для подальшої автентифікації в обліковому записі.
- c Перейдіть до сторінки Швидкого Налаштування (Quick Setup), дотримуйтесь інструкцій, крок за кроком, для завершення процесу початкового налаштування.

## Насолоджуйтесь Вашим Інтернетом!

Примітка: Якщо під час процесу налаштування Ви змінили SSID (назву бездротової мережі) та пароль за замовчуванням, підключіть всі Ваші пристрої використовуючи нові SSID та пароль.

## FAQ (Найбільш розповсюджені питання)

# Q1. Що робити, якщо я не можу отримати доступ до Інтернету використовуючи 3G/4G USB<br>модем?

- Перейдіть на наш веб-сайт www.tp-link.com, натисніть Підтримка (Support) > Список Сумісності (Compatibility List) та переконайтесь, що Ваш 3G/4G USB модем знаходиться в цьому списку сумісності.
- Переконайтесь, що у ваш 3G/4G USB модем встановлено робочу SIM/UIM карту.
- Підключіть ваш 3G/4G USB модем безпосередньо до вашого комп'ютера та відключіть перевірку PIN-коду, щоб за допомогою утиліти модема перевірити чи є у Вас підключення до Інтернету на комп'ютері.
- Запам'ятайте номер набору та APN від Вашого постачальника Інтернет послуг, налаштуйте ці параметри у веб-

#### Українська мова

інтерфейсі вашого маршрутизатора.

### Q2. Як скинути маршрутизатор до його заводських налаштувань?

- У той час, як Ваш маршрутизатор увімкнено, натисніть та утримуйте кнопку **Скидання (RESET)** на задній панелі,<br>до тих пір поки всі світлодіоди не загоряться, після цього відпустіть кнопку. Маршрутизатор автоматично скине налаштування до заводських.
- Увійдіть на веб-інтерфейс маршрутизатора для скидання його до заводських налаштувань.

### Q3. Що мені робити, якщо вікно входу не з'являється?

- Якщо на комп'ютері встановлено статичну IP адресу, змініть налаштування, щоб отримувати IP адресу автоматично.
- Перевірте, що Ви правильно ввели адресу http://tplinkwifi.net у веб-браузері. В якості альтернативи, спробуйте ввести http://192.168.1.1.
- Спробуйте ще раз використавши інший веб-браузер.
- Будь ласка, скиньте Ваш маршрутизатор до його заводських налаштувань (Найбільш розповсюджені питання  $(FAO > O2)$ ) та спробуйте ще раз.
- Відключіть і знову підключіть мережевий адаптер, який Ви використовуєте.

### Q4. Що мені робити, якщо я забув свій пароль для веб керування пристроєм?

• Будь ласка, скиньте Ваш маршрутизатор до його заводських налаштувань (Найбільш розповсюджені питання (FAQ > Q2)), після цього створіть пароль для подальшої автентифікації у системі.

### Q5. Що мені робити, якщо я забув свій пароль від бездротової мережі?

• Увійдіть на веб-інтерфейс маршрутизатора для оновлення чи скидання вашого пароль бездротової мережі.

Зверніть увагу: Для отримання додаткової інформації щодо усунення несправностей, будь ласка, зверніться до FAQ на нашому веб-сайті: http://www.tp-link.ua/uk/faqs.html.

# Alusta

- Vaata 3G/4G USB modemi isehäälestamine, et jagada internetti läbi 3G/4G USB modemi.
- Vaata DSL-/kaabel-/sateliitmodemi ühendamine, et jagada internetti läbi DSL-/kaabel-/satelliitmodemi või Etherneti kaabliga ühenduse.

Eesti

# 3G/4G USB modemi isehäälestamine

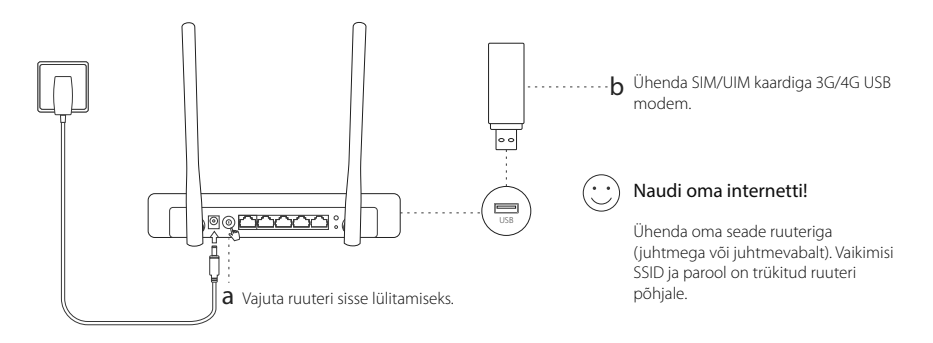

# DSL-/kaabel-/sateliitmodemi ühendamine

## 1. Ühenda riistvara

Eesti

Märkus: Kui su internetiühendus tuleb läbi Etherneti kaabli seinast, mitte läbi DSL-/kaabel-/sateliitmodemi, ühenda Etherneti kaabel otse ruuteri WAN porti.

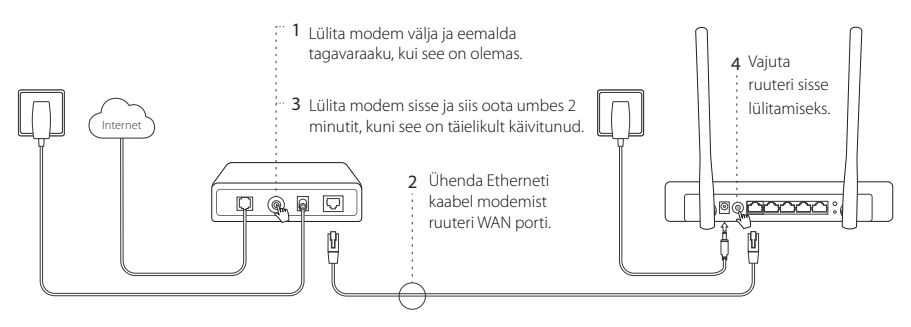

## 2. Konfigureeri veebilehitsejas

- a Ühenda oma seade ruuteriga (juhtmega või juhtmevabalt). Vaikimisi SSID ja parool on trükitud ruuteri põhjale.
- b Sisesta veebilehitseja aadressiribale http://tplinkwifi.net ja loo sisselogimiseks parool.

c Mine kiire seadistamise lehele ja järgi sammsammulisi juhiseid esialgse konfiguratsiooni tegemiseks.

## Naudi oma internetti!

Märkus: Kui vahetad konfiguratsiooni käigus ära SSID (juhtmevaba võrgu nime) ja parooli, ühenda kõik oma juhtmevabad seadmed uue SSID ja parooliga.

Eesti

## KKK (Korduma kippuvad küsimused)

### K1. Mida teha, kui ma ei saa 3G/4G USB modemiga internetti?

- Mine meie veebilehele www.tp-link.com, klõpsa Klienditugi > Ühilduvuse nimekiri ja kontrolli, kas su 3G/4G USB modem on ühilduvuse nimekirjas.
- Veendu, et sul on 3G/4G modemisse sisestatud kehtiv SIM/UIM kaart.
- Et kontrollida, kas su arvutis on internetiühendus, ühenda 3G/4G USB modem otse arvutisse ja lülita modemi utiliidi kaudu PIN-koodi kontrollimine välja.
- Hangi oma teenusepakkujalt viimane valitav number ja APN ning uuenda need andmed ruuteri veebiliideses.

### K2. Kuidas lähtestada ruuter selle tehaseseadetele?

- Sisselülitatud ruuteriga vajuta ja hoia tagapaneelil olevat RESET (LÄHTESTAMINE) nuppu all kuni kõik LED-tuled põlevad ning seejärel lase nupp lahti. Ruuter taaskäivitab end automaatselt.
- Logi ruuteri tehaseseadete lähtestamiseks sisse ruuteri veebiliidesesse.

## K3. Mida teha, kui sisselogimise aken nähtavale ei ilmu?

- Kui arvuti on seatud staatilise või fikseeritud IP-aadressi peale, muuda seda seadet, et IP-aadress hangitaks automaatselt.
- Veendu, et http://tplinkwifi.net on veebilehitsejasse korrektselt sisestatud. Alternatiivina kontrolli vahemaad ja sisesta veebilehitsejasse http://192.168.1.1.
- Kasuta muud veebilehitsejat ja proovi uuesti.
- Palun lähtesta oma ruuter tehaseseadetele (KKK > K2) ja proovi uuesti.
- Lülita kasutatav võrguadapter välja ja uuesti sisse.

## K4. Mida teha, kui olen unustanud oma veebihalduse parooli?

• Lähtesta ruuter tehaseseadetele (KKK > K2) ja loo sisselogimiseks parool.

## K5. Mida teha, kui olen unustanud oma juhtmevaba võrgu parooli?

• Logi sisse ruuteri veebiilidesesse, et saada oma parool tagasi või lähtestada see.

Märkus: Kui soovite lisanduvat veaotsingu abi, lugege meie kodulehe KKK: http://www.tp-link.com/en/support/faq.

Eesti

#### English:

TP-Link hereby declares that the device is in compliance with the essential requirements and other relevant provisions of directives 2014/53/EU, 2009/125/EC, 2011/65/EU and (EU)2015/863.

The original EU declaration of conformity may be found at http://www.tp-link.com/en/ce.

#### Български:

TP-Link декларира, че това устройство е в съответствие със съществените изисквания и другите приложими разпоредби на Директиви 2014/53/EC, 2009/125/EO, 2011/65/EC и (EC)2015/863. Оригиналната ЕС Декларация за съответствие, може да се намери на http://www.tp-link.com/en/ce.

#### Čeština:

TP-Link tímto prohlašuje, že toto zařízení je ve shodě se základními požadavky a dalšími příslušnými ustanoveními směrnic 2014/53/EU, 2009/125/ES, 2011/65/ EU a (EU)2015/863.

Originál EU prohlášení o shodě lze nalézt na http://www.tp-link.com/en/ce.

#### Latviešu:

TP-Link ar šo paziņo, ka šī ierīce atbilst direktīvu 2014/53/ES, 2009/125/EK, 2011/65/ES un (ES)2015/863 svarīgākajām prasībām un citiem saistītajiem nosacījumiem.

Oriģinālo ES atbilstības deklarāciju var atrast vietnē http://www.tp-link.com/en/ce.

#### Lietuvių:

TP-Link pareiškia, kad šis prietaisas atitinka esminius reikalavimus ir kitas susijusias direktyvų nuostatas 2014/53/ES, 2009/125/EB, 2011/65/ES ir (ES)2015/863. Originali ES atitikties deklaracija yra http://www.tp-link.com/en/ce.

#### Magyar:

A TP-Link ezúton kijelenti, hogy ez a berendezés az alapvető követelményekkel és más, az idevonatkozó (EU)2015/863, 2014/53/EU, 2009/125/EK és a 2011/65/ EU irányelvek rendelkezéseivel összhangban van.

Az eredeti EU megfelelőségi nyilatkozat megtalálható a http://www.tp-link.com/hu/ce oldalon.

#### Polski:

TP-Link deklaruje, że niniejsze urządzenie spełnia wszelkie stosowne wymagania oraz jest zgodne z postanowieniami dyrektyw 2014/53/UE, 2009/125/WE, 2011/65/UE i (UE)2015/863.

Pełna deklaracja zgodności UE znajduje się na stronie http://www.tp-link.com/en/ce.

#### Română:

TP-Link declară prin prezenta că acest echipament este în conformitate cu cerințele esențiale și alte prevederi relevante ale directivelor 2014/53/UE, 2009/125/ CE, 2011/65/UE și (UE)2015/863.

Declarația de conformitate UE originală poate fi găsită la adresa http://www.tp-link.com/en/ce.

#### Slovenčina:

TP-Link týmto vyhlasuje, že toto zariadenie je v zhode so základnými požiadavkami a ďalšími príslušnými ustanoveniami smerníc 2014/53/EÚ, 2009/125/ES, 2011/65/EÚ a (EÚ)2015/863.

Originál EU vyhlásenia o zhode možno nájsť na http://www.tp-link.com/en/ce.

#### Українська мова:

Цим TP-Link заявляє, що даний пристрій відповідає основним та іншим відповідним вимогам директив 2014/53/EU, 2009/125/EC, 2011/65/EU та (EU)2015/863.

Оригінал Декларації відповідності ЄС Ви можете знайти за посиланням http://www.tp-link.com/en/ce.

#### Hrvatski:

Tvrtka TP-Link ovime izjavljuje da je uređaj u sukladnosti s temeljnim zahtjevima i ostalim relevantnim odredbama direktiva 2014/53/EU, 2009/125/EZ, 2011/65/EU i (EU)2015/863.

Izvorna EU izjava o sukladnosti može se pronaći na adresi http://www.tp-link.com/en/ce.

#### Slovenski:

TP-Link izjavlja, da je naprava v skladu z bistvenimi zahtevami in drugimi ustreznimi določbami direktiv 2014/53/EU, 2009/125/ES, 2011/65/EU in (EU)2015/863.

Izvirna izjava EU o skladnosti je na voljo na naslovu http://www.tp-link.com/en/ce.

#### Eesti:

TP-Link kinnitab käesolevaga, et see seade vastab direktiivide 2014/53/EL, 2009/125/EÜ, 2011/65/EL ja (EL)2015/863 olulistele nõuetele ja muudele asjakohastele sätetele.

ELi vastavusdeklaratsiooni originaali leiate aadressilt http://www.tp-link.com/en/ce.

#### English: Safety Information

- Keep the device away from water, fire, humidity or hot environments.
- Do not attempt to disassemble, repair, or modify the device.
- Do not use damaged charger or USB cable to charge the device.
- Do not use any other chargers than those recommended.
- Do not use the device where wireless devices are not allowed.
- Adapter shall be installed near the equipment and shall be easily accessible.

Please read and follow the above safety information when operating the device. We cannot guarantee that no accidents or damage will occur due to improper use of the device. Please use this product with care and operate at your own risk.

#### Български: Мерки за безопасност

- Пазете устройството далеч от вода, огън, влага или гореща околна среда.
- Не правете опити да разглобявате, ремонтирате или модифицирате устройството.
- Не използвайте повредено зарядно или повреден USB кабел за зареждане на устройството.
- Не използвайте други зарядни устройства освен препоръчаните.
- Не използвайте устройството там, където употребата на безжични устройства не е разрешена.
- Адаптерът трябва да бъде инсталиран близо до оборудването и да бъде лесно достъпен.

Моля, прочетете тази информация и спазвайте мерките за безопасност, когато работите с устройството. Ние не можем да гарантираме, че няма да настъпят аварии или повреди вледствие на неправилно използване на устройството. Моля, използвайте продукта внимателно и на своя отговорност.

#### Čeština: Bezpečnostní informace

- Nevystavujte zařízení vodě, ohni, vlhkosti nebo horkému prostředí.
- Nepokoušejte se zařízení rozebírat, opravovat nebo modifikovat.
- Nepoužívejte poškozenou nabíječku nebo USB kabel pro nabíjení zařízení.
- Nepoužívejte jiné nabíječky kromě doporučených.
- Nepoužívejte zařízení v místech, kde je zakázáno používat bezdrátová zařízení.
- Adaptér musí být nainstalován poblíž zařízení a musí být snadno přístupný.

Prosíme, čtěte a postupujte podle bezpečnostních informacích uvedených nahoře během používání zařízení. Nemůžeme zaručit absenci nehod nebo poškození při nesprávném užívání zařízení. Prosíme, používejte toto zařízení opatrně a na vlastní nebezpečí.

#### Hrvatski: Sigurnosne napomene

- Držite uređaj dalje od vode, vatre, vlage i vruće okoline.
- Nemojte pokušavati rastaviti, popravljati ili mijenjati uređaj.
- Nemojte upotrebljavati oštećeni punjač ili USB-kabel za punjenje uređaja.
- Nemojte upotrebljavati drukčije punjače od preporučenih.
- Nemojte upotrebljavati uređaj na mjestima na kojima bežični uređaji nisu dozvoljeni.
- Prilagodnik se treba postaviti u blizini opreme i treba biti lako dostupan.

Kada upotrebljavate uređaj, pročitajte i slijedite prethodno navedene sigurnosne napomene. Ne jamčimo da neće doći do nesreća ili oštećenja zbog nepravilne uporabe uređaja. Rukujte pažljivo ovim uređajem i upotrebljavajte ga na vlastitu odgovornost.

#### Қазақша: Қауіпсіздік мәліметі

- Жабдықты судан, оттан, ылғалдықтан және ыстық ортадан аулақ ұстаңыз.
- Жабдықты бөлшектеуге, жөндеуге, немесе түрлендіруге талпынбаңыз.
- Зақымданған қуаттандырғышты немесе USB-кабельді жабдықты зарядттау үшін қолданбаңыз
- Ұсынылған қуаттандырғыштан басқасын қолданбаңыз.
- Сымсыз жабдықтарды қолдануға болмайтын жерде жабдықты қолданбаңыз.
- Адаптер құрылғыға жақын орнатылуы және оңай қолжетімді болуы қажет.

Өтініш, жабдықты қолданғанда жоғары көрсетілген қауіпсіздік мәліметті оқып және еріңіз. Біз жабдықты лайықсыз қолданылса оқиға немесе зақымдану болмайтынына кепіл бере алмаймыз. Өтініш, осы жабдықты байқап қолданыңыз, немесе өз қатеріңізбен қолданасыз.

#### Latviešu: drošības informācija

- Ierīci nedrīkst pakļaut ūdens, uguns, mitruma vai karstas vides ietekmei.
- Nemēģiniet izjaukt, remontēt vai pārveidot ierīci.
- Ierīces uzlādēšanai nelietojiet bojātu uzlādes ierīci vai bojātu USB kabeli.
- Lietojiet tikai ražotāja ieteiktās uzlādes ierīces.
- Nelietojiet ierīci vietās, kur bezvadu ierīču lietošana ir aizliegta.
- Adapteris ir jāuzstāda pie aprīkojuma, un tam ir jābūt viegli pieejamam.

Lietojot ierīci, lūdzu, izlasiet un ņemiet vērā iepriekš aprakstītās instrukcijas. Mēs nevaram garantēt aizsardzību pret traumām vai bojājumiem ierīces nepareizas lietošanas gadījumā. Lūdzu, lietojiet ierīci rūpīgi un esiet gatavi uzņemties atbildību par savu rīcību.

#### Lietuvių: Atsargumo priemonės

- Laikykite įrenginį kuo toliau nuo vandens, ugnies, drėgmės ir karštų paviršių.
- Draudžiama patiems įrenginį ardyti, modifikuoti ar bandyti taisyti.
- Draudžiama bandyti įkrauti įrenginį sugedusio pakrovėjo ar USB kabelio pagalba.
- Prašome naudoti tik rekomenduojama pakrovėją.
- Nenaudokite įrenginį tose vietose, kur belaidžiai prietaisai yra uždrausti.
- Prietaisas turi būti netoli nuo įrenginio ir lengvai pasiekiamas.

Susipažinkite su atsargumo priemonėmis ir jų laikykitės naudojant šį prietaisą. Mes negalime garantuoti, kad produktas nebus sugadintas dėl netinkamo naudojimo. Naudokite atsargiai prietaisą atsargiai ir savo pačių rizika.

#### Magyar: Biztonsági Információk

- Tartsa távol a készüléket víztől, tűztől, nedvességtől vagy forró környezettől!
- Ne próbálja meg szétszerelni, javítani vagy módosítani a készüléket!
- Ne használjon sérült töltőt vagy USB kábelt a készülék töltéséhez!
- Ne használjon más töltőt a készülékhez a javasoltakon kívül!
- Ne használja a készüléket olyan helyen, ahol az nem engedélyezett!
- Az adaptert a készülékhez közel és könnyen hozzáférhető helyen helyezze el.

Kérjük, olvassa el, és kövesse a fenti biztonsági információkat a készülék használata során. Az előírások be nem tartása, és a fentiektől eltérő használat balesetet vagy károsodást okozhatnak, amiért nem vállalunk felelősséget. Kérjük, kellő vigyázatossággal és saját felelősségére használja a készüléket.

#### Polski: Środki ostrożności

- Trzymaj urządzenie z dala od wody, ognia, wilgoci i wysokich temperatur.
- Nie demontuj, nie naprawiaj i nie modyfikuj urządzenia na własną rękę.
- Nie używaj uszkodzonej ładowarki lub przewodu USB do ładowania urządzenia.
- Nie korzystaj z ładowarek innych niż zalecane.
- Nie korzystaj z urządzenia w miejscach, w których urządzenia bezprzewodowe są zabronione.
- Urządzenie powinno być umieszczone w pobliżu sprzętu, który z niego korzysta oraz w miejscu łatwo dostępnym dla użytkownika.

Zapoznaj się z powyższymi środkami ostrożności i zastosuj się do nich, gdy korzystasz z urządzenia. Nie możemy zagwarantować, że produkt nie ulegnie uszkodzeniu w wyniku nieprawidłowego użytkowania. Korzystaj z urządzenia z rozwagą i na własną odpowiedzialność.

#### Română: Informații de siguranță

- Feriți echipamentul de apă, foc, umiditate și de temperaturi înalte.
- Nu încercați să demontați, reparați sau să modificați echipamentul.
- Nu utilizați un alimentator electric sau un cablu USB deteriorat pentru a alimenta echipamentul.
- Nu folosiți alte alimentatoare decât cele recomandate.
- Nu utilizați echipamentul în locații în care dispozitivele wireless nu sunt permise.
- Adaptorul trebuie instalat în apropierea echipamentului și să fie ușor accesibil.

Vă rugăm să citiți și să respectați instrucțiunile de siguranță de mai sus în timpul utilizării echipamentului. Nu putem garanta că nu vor surveni accidente sau pagube din cauza utilizării necorespunzătoare a echipamentului. Vă rugăm să folosiți acest produs cu grijă și să îl utilizați pe propriul risc.

#### Slovenčina: Bezpečnostné informácie

- Zariadenie udržujte v bezpečnej vzdialenosti od vody, ohňa, vlhkosti alebo horúceho prostredia.
- Nepokúšajte sa rozoberať, opravovať alebo upravovať zariadenie.
- Na nabíjanie zariadenia nepoužívajte poškodenú nabíjačku alebo USB káble.
- Nepoužívajte žiadne iné spôsoby nabíjania okrem odporúčaných spôsobov.
- Zariadenie nepoužívajte tam, kde používanie bezdrôtových zariadení nie je povolené.
- Adaptér je potrebné nainštalovať v blízkosti zariadenia tak, aby bol ľahko dostupný.

Pri používaní zariadenia dodržujte vyššie uvedené pokyny. V prípade nesprávneho používania zariadenia nemôžeme zaručiť, že nedôjde k zraneniu lebo sa zariadenie nepoškodí. S týmto výrobkom zaobchádzajte opatrne a používate ho na svoje vlastné nebezpečie.

#### Slovenski: Varnostne informacije
- Naprava naj se nahaja izven dosega vode, ognja, vlage oziroma vročih pogojev.
- Naprave ne poizkušajte razstavljati, popravljati oziroma spreminjati.
- Za polnjenje naprave ne uporabljajte poškodovanega polnilca ali kablov USB.
- Ne uporabliajte nepriporočljivih polnilcev
- Naprave ne uporabljajte tam, kjer ni dovoljeno uporabljati brezžičnih naprav.
- Adapter je treba instalirati blizu opreme in dostop do njega mora biti preprost.

Pri uporabi naprave si preberite in upoštevajte zgornja varnostna navodila. Ne moremo jamčiti, da zaradi nepravilne uporabe naprave ne bo prišlo do nesreč ali poškodba. To napravo uporabljajte pazljivo in na svojo lastno odgovornost.

# Srpski jezik/Српски језик: Bezbednosne informacije

- Nemojte držati uređaj u blizini vode, vatre, vlažnog ili vrućeg prostora.
- Nemojte pokušavati da rasklopite, popravite ili izmenite uređaj.
- Nemojte koristiti oštećeni punjač ili oštećeni USB kabl za punjenje uređaja.
- Nemojte koristiti nijedan drugi punjač osim preporučenog.
- Nemojte koristiti uređaj na mestima gde nije dozvoljena upotreba bežičnih uređaja.
- Adapter treba postaviti blizu opreme i treba da je lako dostupan.

Molimo vas da pročitate i pridržavate se gore navedenih bezbednosnih informacija kada koristite uređaj. U slučaju nepravilne upotrebe uređaja, može doći do nezgoda ili štete. Molimo vas da pažljivo koristite ovaj uređaj i da rukujete njime na sopstvenu odgovornost.

# Українська мова: Інформація щодо безпеки

- Не допускайте перебування пристрою біля води, вогню, вологого середовища чи середовища з високими температурами.
- Не намагайтесь самостійно розібрати, ремонтувати чи модифікувати пристрій.
- Не використовуйте пошкоджені зарядні пристрої чи USB кабелі для процесу зарядки пристрою.
- Не використовуйте будь-які зарядні пристрої, окрім рекомендованих.
- Не використовуйте пристрій, там де заборонено використання безпровідних пристроїв.

#### • Адаптер має бути встановлений у легкодоступному місці та одночасно поряд з обладнанням.

Будь ласка, уважно прочитайте та дотримуйтесь вищевказаної інформації з техніки безпеки, при користуванні пристроєм. Ми не можемо гарантувати, що неналежне чи неправильне використання пристрою не спричинить нещасних випадків, чи отримання будь-яких пошкоджень.Будь ласка, використовуйте даний пристрій з обережністю, та приймаючи ризики пов'язані з його використанням.

### Русский язык: РУКОВОДСТВО

#### по безопасному использованию

Для безопасной работы устройств их необходимо устанавливать и использовать в строгом соответствии с поставляемой в комплекте инструкцией и общепринятыми правилами техники безопасности.

Ознакомьтесь со всеми предупреждениями, указанными на маркировке устройства, в инструкциях по эксплуатации, а также в гарантийном талоне, чтобы избежать неправильного использования, которое может привести к поломке устройства, а также во избежание поражения электрическим током.

Компания-изготовитель оставляет за собой право изменять настоящий документ без предварительного уведомления.

### Сведения об ограничениях в использовании с учетом предназначения для работы в жилых, коммерческих и производственных зонах.

Оборудование предназначено для использования в жилых, коммерческих и производственных зонах без воздействия опасных и вредных производственных факторов.

## Правила и условия монтажа технического средства, его подключения к электрической сети и другим техническим средствам, пуска, регулирования и введения в эксплуатацию.

Устройство должно устанавливаться и эксплуатироваться согласно инструкциям, описанным в руководстве по установке и эксплуатации оборудования.

### Правила и условия хранения, перевозки, реализации и утилизации

Влажность воздуха при эксплуатации: 10%-90%, без образования конденсата Влажность воздуха при хранении: 5%-90%, без образования конденсата Рабочая температура: 0°C~40°C

Допустимая температура для оборудования, используемого вне помещения, если предусмотрено параметрами оборудования: -30°C~70°C

Температура хранения: -40°C~70°C

Оборудование должно храниться в помещении в заводской упаковке.

Транспортировка оборудования должна производиться в заводской упаковке в крытых транспортных средствах любым видом транспорта.

Во избежание нанесения вреда окружающей среде необходимо отделять устройство от обычных отходов и утилизировать его наиболее безопасным способом например, сдавать в специальные пункты утилизации. Изучите информацию о процедуре передачи оборудования на утилизацию в вашем регионе.

## Информация о мерах, которые следует предпринять при обнаружении неисправности технического средства

В случае обнаружения неисправности устройства необходимо обратиться к Продавцу, у которого был приобретен Товар. Товар должен быть возвращен Продавцу в полной комплектации и в оригинальной упаковке.

При необходимости ремонта товара по гарантии вы можете обратиться в авторизованные сервисные центры компании TP-Link.

## Eesti: Ohutusalane teave

- Hoidke seadet veest, tulest, niiskusest või kuumast keskkonnast eemal.
- Ärge üritage seadet lahti monteerida, parandada ega modifitseerida.
- Ärge kasutage seadme laadimiseks kahjustatud laadijat või USB-kaablit.
- Ärge kasutage muid laadijaid peale soovitatute.
- Ärge kasutage seadet kohtades, kus mobiilseadmed pole lubatud.
- Adapter tuleb paigaldada seadme lähedusse ja see peab olema kergesti ligipääsetav.

Seadme kasutamiseks lugege läbi ja järgige ülaltoodud ohutusalast teavet. Me ei saa garanteerida, et seadme valesti kasutamine ei põhjustaks õnnetusi ega kahjustusi. Kasutage seda toodet hoolikalt ja omal vastutusel.